**V tem prispevku**

# Velja za šole - Dopolnitve za izplačilo povečanega in zmanjšanega obsega pedagoškega dela ter obračun nadomestila plače skladno z Uredbo

Zadnja sprememba 25/06/2023 8:22 pm CEST | Objavljeno 03/06/2022

Na podlagi dopisa ter dodatnega pojasnila Ministrstva za izobraževanje, znanost in šport, št. 6030-8/2022/1, z dne 3.3.2022 Zadeva : Obračun plače in nadomestila plače v skladu z Uredbo o enotni metodologiji in obrazcih za obračun in izplačilo plač v javnem sektorju, smo pripravili dopolnitev izračunov povečanega in zmanjšanega obsega pedagoškega dela v programu za obračun plač.

Dopolnitve so pripravljene z **verzijo iCentra 2022.08.001** oziroma novejšo. Novosti se nanašajo tako na izračun Z120, kot tudi na izplačilo dodatkov D070.

Če se za nove dopolnitve (izračune, kot so vam bili predstavljeni v okrožnici s strani Ministrstva) ne boste odločili, je še vedno mogoče izvesti izračun Z120 ter obračun D070 po starem načinu (kot ste ga do sedaj izvajali). V tem primeru tudi po namestitvi verzije, ki vsebuje to dopolnitev, ne spreminjate ničesar.

## **Novosti na Vrstah obračuna za povečan in zmanjšan obseg pedagoškega dela - Splošno**

Določeno je, da se dodatki D070 obračunajo in izplačajo od mesečnega obsega realiziranih ur (ne pa kot do sedaj – od načrtovanih ur). Določeno je tudi, da se v osnovo za izračun nadomestila (Z120) vključi načrtovano št. ur D070 (kot če bi zaposleni delal).

V sistemu obračuna (**Šifranti…Sistem obračuna…Vrste obračuna**) si sortirate preglednico Vrste obračuna glede na podatek **Šifra JS**. Vpišite šifro JS D070 in kliknite na lupo za iskanje po kriteriju.

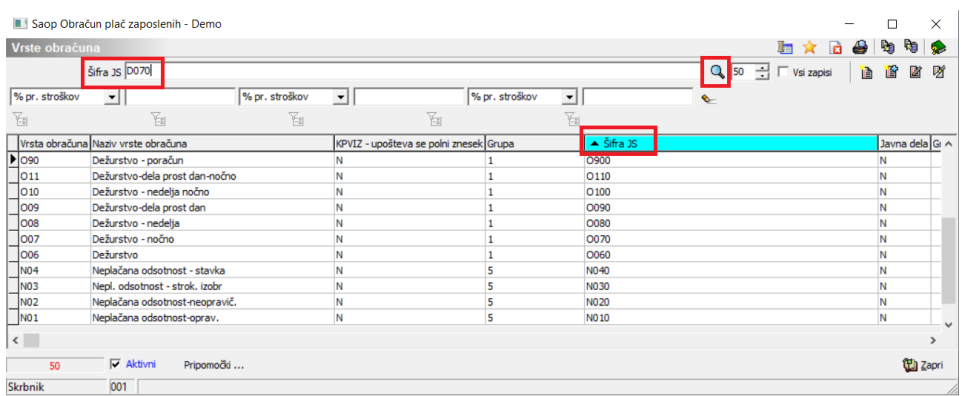

Na ta način so v preglednici Vrst obračuna prikazane vse vrste obračuna, katere uporabljate za obračun povečanega in zmanjšanega obsega pedagoškega dela.

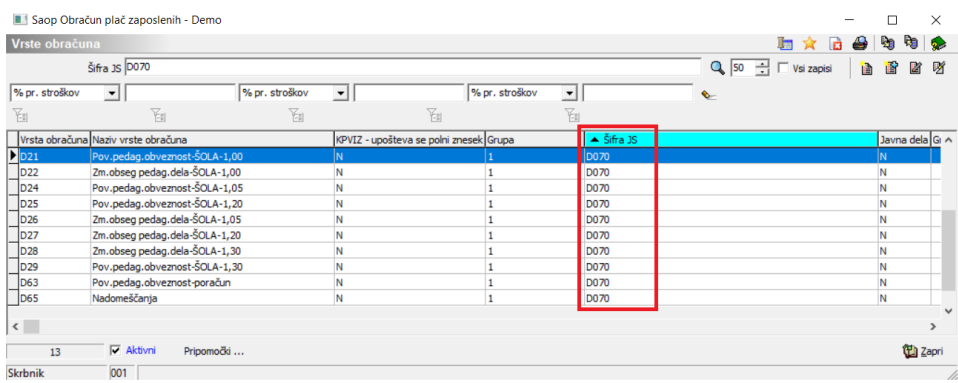

Če uporabljate naš standardni sistem obračuna, imate šifre za obračun povečanega in zmanjšanega obsega pedagoškega dela vnesene na točno take vrste obračuna, kot so prikazane na zgornji sliki.

Tako so vrste obračuna, katere uporabljate za obračun povečanega obsega pedagoškega dela vnesene na naslednje šifre – Vrste obračuna:

- D21 Pov.pedag.obveznost-ŠOLA-1,00
- D24 Pov.pedag.obveznost-ŠOLA-1,05
- D25 Pov.pedag.obveznost-ŠOLA-1,20
- D29 Pov.pedag.obveznost-ŠOLA-1,30

Vrste obračuna, katere uporabljate za obračun zmanjšanega obsega pedagoškega dela pa so vnesene na naslednje šifre – Vrste obračuna:

D22 - Zm. obseg pedag. dela-ŠOLA-1,00

D26 - Zm. obseg pedag. dela -ŠOLA-1,05

D27 - Zm. obseg pedag. dela ŠOLA-1,20 D28 - Zm. obseg pedag. dela -ŠOLA-1,30

V vašem sistemu lahko imate tudi dodatne šifre D070, katere uporabljate za obračun povečanega oz. zmanjšanega obsega pedag. dela laborantom, vrste obračuna D070, katere uporabljate zaradi potrebe po knjiženju na konstantno SM,…

Preveriti je potrebno, čemu je dodatna šifra namenjena in po potrebi izvesti dopolnitve, katere so v nadaljevanju opisane.

## **Dopolnitve na zavihku Splošno, vezane na vključitev dodatka v osnovo za nadomestilo Z120**

Določeno je, da se v osnovo za nadomestilo plače (Z120) vključijo **načrtovane ure** (ne pa realizirane ure) povečane tedenske učne obveznosti.

Osnova obračuna O(30) - Število delovnih tednov – pouk, skupaj z urami na teden ki jim imamo vnesene na osnovi zaposlenih se bosta uporabili za izračun predvidenih ur povečanega obsega pri izračunu osnove za nadomestilo Z120.

Primer:

- Učitelj ima na petek dopust ali bolniško (v času pouka) v Z120 se ura povečane učne obveznosti upošteva, saj se pri načrtovanju še ni vedelo, da bo imel učitelj dopust ali bolniško
- Učitelj ima na petek dopust, izobraževanje,… (v času počitnic) v Z120 se ura povečane učne obveznosti ne upošteva, ker ni bila načrtovana.

Da slednjo zahtevo dosežemo, je potrebno v šifrantu Vrste obračuna izvesti naslednje dopolnitve:

Postavite se na vrsto obračuna **D21 - Pov.pedag.obveznost-ŠOLA-1,0**, kliknite na ikono za **Popravi zapis** …

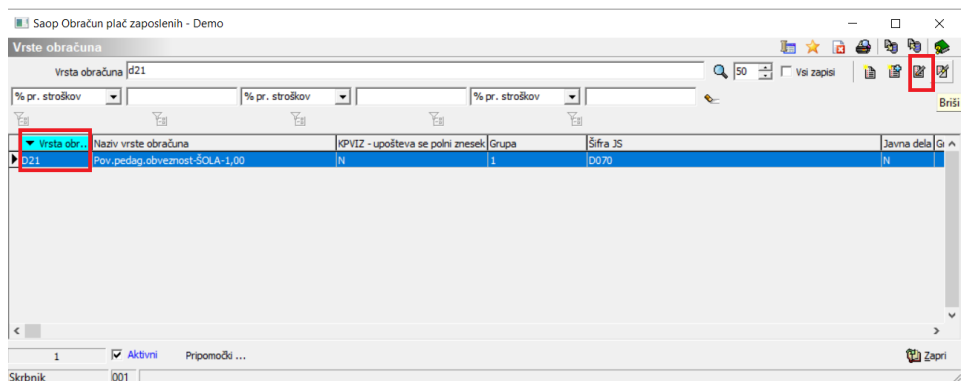

Na prvem zavihku **Splošno** označite kljukico **v polju KPVIZ – upošteva se polni znesek** in izberite **ustrezno osnovo** (vrsto obračuna je potrebno povezat z ustrezno osnovo zaposlenih, kjer je določeno št. ur /teden).

Osnovo izberete na način, da kliknete na gumb ... Codpre se preglednica vseh osnov zaposlenih. Glede na naziv, izberite tisto osnovo, katera je povezana z ustrezno vrsto obračuna (npr. vrsta obračuna za povečan obseg pedag. dela 1,00 je povezana z osnovo zaposlenih

 $\text{St.}$ ur pov.obsega ped.dela-1,00  $\hspace{0.1cm}$ ). 046

Na spodnji sliki so prikazane nastavitve za standardni sistem Vrste obračuna D21 – katera uporablja osnovo zaposlenih 046 (povečan obseg 1,00).

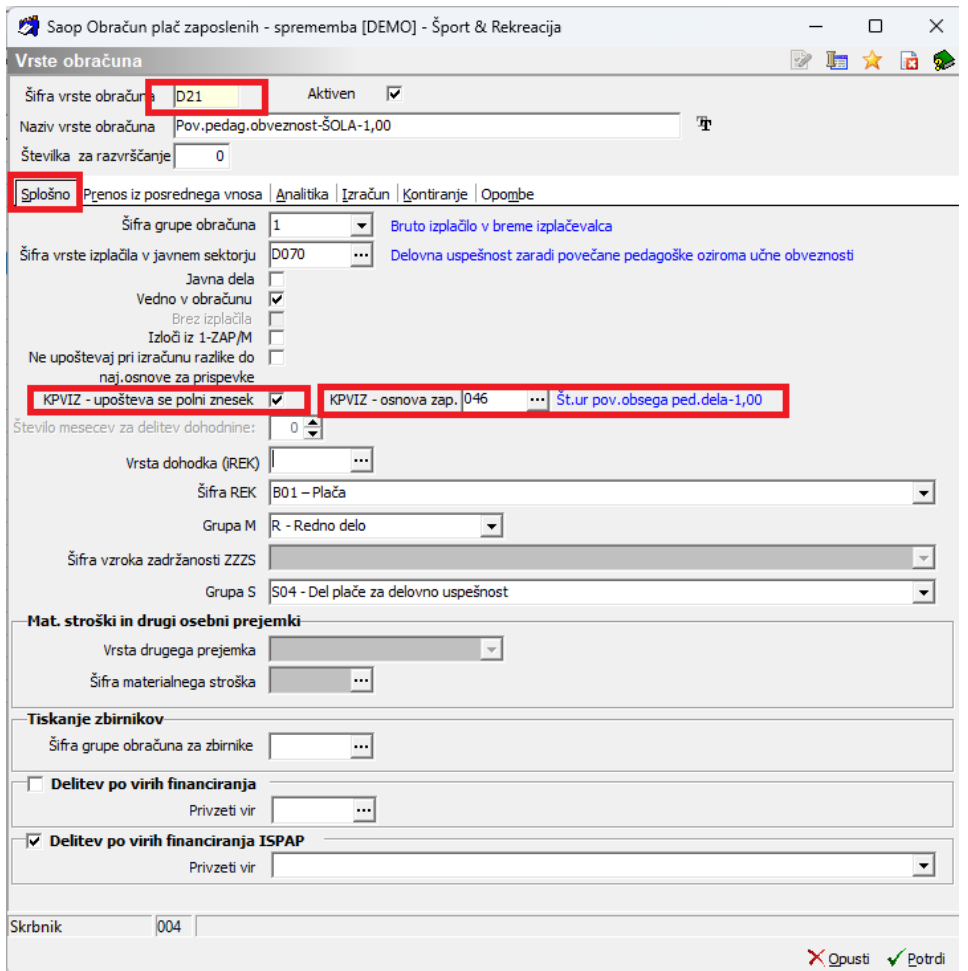

Tako vnesene spremembe potrdite s klikom na gumb **Potrdi.**

Na isti način, **si je potrebno na vseh vrstah obračuna, katere potrebujete za obračun povečanega obsega** pedagoškega dela urediti nastavitve, da se bo vrsta obračuna v osnovi za nadomestila (Z120) upoštevala v polnem (načrtovanem) znesku.

Če uporabljate standardni sistem obračuna, so vrste obračuna povezane z naslednjimi osnovami, katere so vnesene na šifrantu zaposlenih:

D21 - Pov.pedag.obveznost-ŠOLA-1,00 – če imate naš standardni sistem je to osnova 046.

D24 - Pov.pedag.obveznost-ŠOLA-1,05 - če imate naš standardni sistem je to osnova 083.

D25 - Pov.pedag.obveznost-ŠOLA-1,20 - če imate naš standardni sistem je to osnova 084.

D29 - Pov.pedag.obveznost-ŠOLA-1,30 - če imate naš standardni sistem je to osnova 088.

Na vrstah obračuna, katere uporabljate za obračun zmanjšanega obsega pedagoškega dela, si slednje nastavitve opravite samo v primeru, če se vam ure zmanjšanega obsega upoštevajo v osnovi za nadomestilo (Z120 v glavi obračunskega lista).

Svetujemo vam, da v mesečnih seštevkih preverite, ali imate v mesečnem seštevku 024 (Nadomestila – dopust, praznik) oznako (kljukico) pri vrstah obračuna, katere uporabljate za obračun zmanjšanega obsega.

Če kljukice imate, potem pomeni, da se zmanjšan obseg pri vas upošteva v osnovi za nadomestilo, torej je potrebno tudi na vrstah obračuna za zmanjšane obsege pedagoškega dela opraviti na **prvem zavihku Splošno** nastavitve, kot ste jih za povečan obseg.

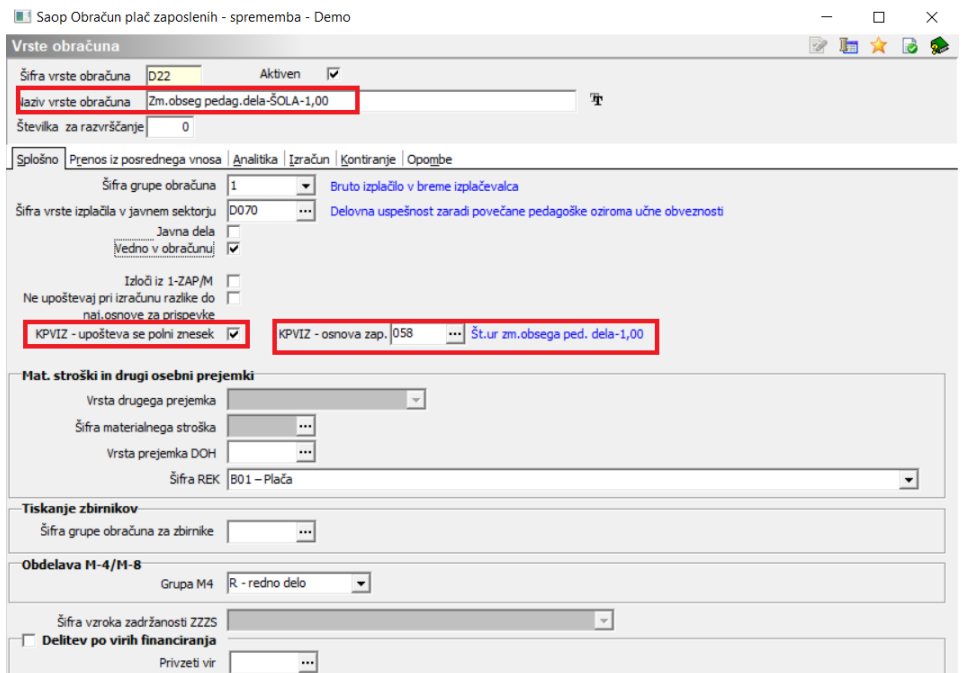

(slika je informativna, namenjena zgolj prikazu nastavitve, če se pri vas zmanjšan obseg upošteva v osnovi za nadomestilo – Z120)

Če uporabljate standardni sistem obračuna, so vrste obračuna povezane z naslednjimi osnovami, katere so vnesene na šifrantu zaposlenih:

D22 - Zm. obseg pedag. dela-ŠOLA-1,00 – če imate naš standardni sistem je to osnova 058

D26 - Zm. obseg pedag. dela -ŠOLA-1,05 – če imate naš standardni sistem je to osnova 085

D27 - Zm. obseg pedag. dela ŠOLA-1,20 – če imate naš standardni sistem je to osnova 086

D28 - Zm. obseg pedag. dela -ŠOLA-1,30 – če imate naš standardni sistem je to osnova 087

Če kljukic pri zmanjšanem obsegu pedagoškega dela na mesečnem seštevku 024 nimate, pomeni, da se ne upošteva v osnovo za nadomestilo, torej posebne nastavitve na vrstah obračuna na prvem zavihku Splošno NI potrebno izvajati.

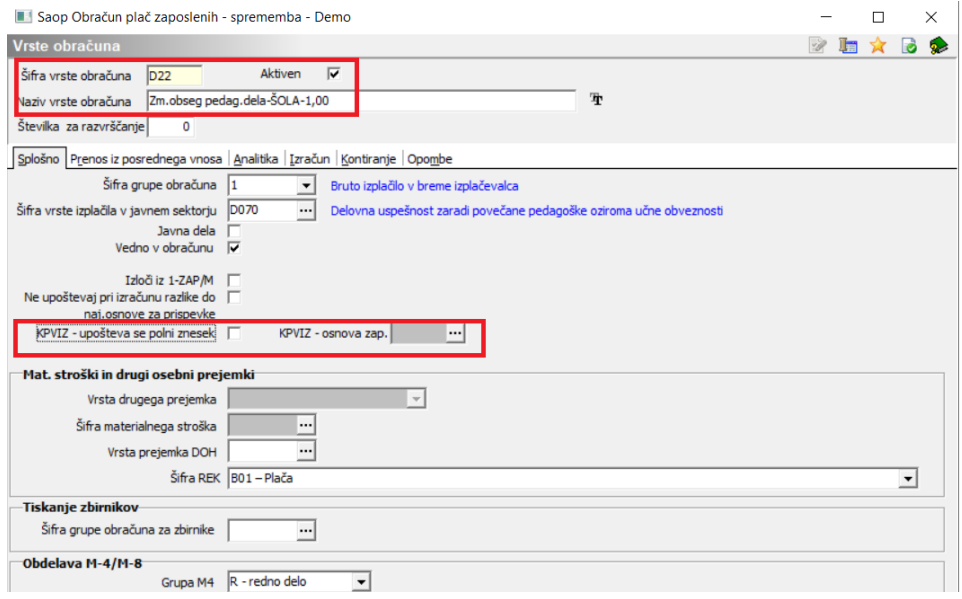

(slika je informativna, namenjena zgolj prikazu nastavitve, če se pri vas zmanjšan obseg ne upošteva v osnovi za nadomestilo – Z120)

### **Dodatno opozorilo!**

V vašem sistemu lahko imate tudi dodatne šifre pod Vrsto za JS D070. Omenjene nastavitve (kljukice) je potrebno označiti na tistih vrstah, katere se vam vštevajo v osnovo za nadomestilo.

Primer za dodatno vrsto obračuna, katera se uporablja zaradi potrebe po knjiženju na drugo SM – v takem primeru izpolnite nastavitve na prvem zavihku Splošno, saj se vrsta všteva v osnovo za nadomestilo Z120 (izpolnite nastavitve, kljukice, kot so prikazane na primerih).

V primeru vrste obračuna D070, katero uporabljate za obračun povečanega obsega za Laborante- v takem primeru pa nastavitve na prvem zavihku Splošno ne izpolnjujete, saj se ta povečan obseg laborantom ne vključi v osnovo za nadomestilo Z120.

Za namen kontrole opravljenih dopolnitev, smo v preglednico Vrst obračuna dodali tudi polje KPVIZ – upošteva se polni znesek, kjer lahko preverite, ali ste na vseh ustreznih vrstah obračuna D070 izpolnili pravilno podatke – kako se omenjena vrsta upošteva v izračunu Z120.

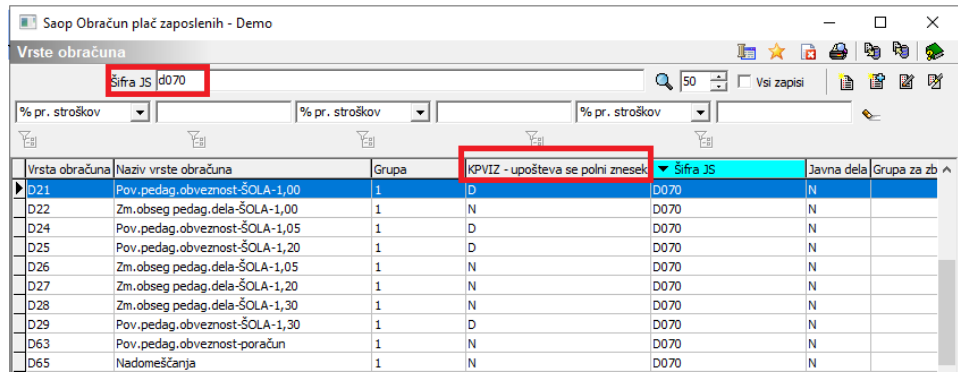

Če polja KPVIZ – upošteva se polni znesek v tabeli ne vidite, si ga dodate na način, da v preglednici Vrste obračuna kliknite z desno miškino tipko in izberite Privzeto. Na ta način, se vam bo nov stolpec dodal v preglednico, na konec tabele (skrajno desno). Svetujemo, da si podatek zaradi lažje kontrole prenesete na začetek tabele.

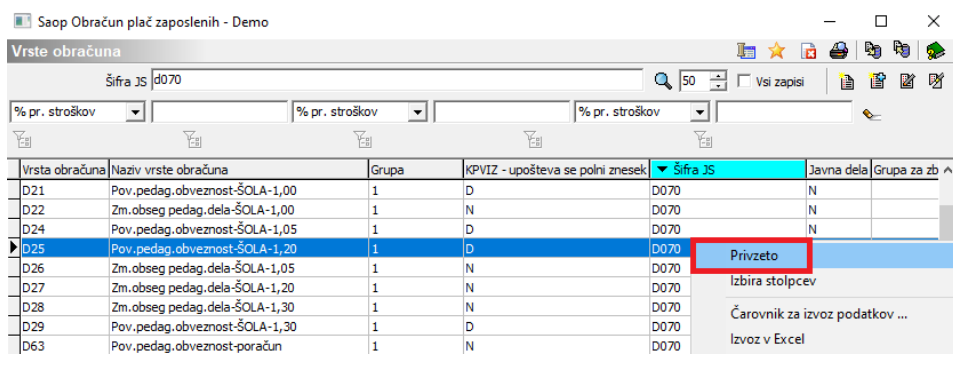

# **Dopolnitve na zavihku Izračun, vezane na izplačilo (izračun) D070**

Določeno je, da se dodatki D070 obračunajo in izplačajo od **mesečnega obsega realiziranih ur**. V okrožnici je navedeno, da je uporaba različnih metod, faktorjev in formul, s katerimi bi se šola zgolj bolj ali manj približala številu dejansko opravljenih ur povečane tedenske učne oz. pedagoške obveznosti, ki jih je javni uslužbenec opravil na mesečni ravni ni pravilna in ni skladna z ZSPJS in Uredbo.

Na podlagi razgovorov s strankami, smo se odločili, da vam v ta namen pripravimo dve možnosti:

# **MOŽNOST 1 – Ročni vnos ur na**

# **obračunsko vrstico**

Vnos števila opravljenih, (realiziranih) mesečnih ur na vrstico neposrednega obračuna D070. Ta način je zahtevan s strani ministrstva. Vnos zahteva štetje dejansko opravljenih ur povečane oz. zmanjšane pedagoške obveze, za vsak mesec posebej. To se do sedaj ni izvajalo (dosedanji izračun je upošteval št. ur/teden povečane učne obveznosti iz osnove zaposlenih ter osnovo obračuna – število tednov pouk).

# **MOŽNOST 2 – Avtomatski izračun**

Tak izračun ni skladen z navodilom, posredovanim s strani ministrstva.

Vrste obračuna, katere se uporabljajo za izračun povečanega oz. zmanjšanega obsega dela imajo oznako Vedno v obračunu. To pomeni, da se v neposrednem obračunu obračunska vrstica vedno izračuna, čeprav število realiziranih ur ni vpisano. Izračuna se na podlagi načrtovanih ur (na podlagi vnesenih ur/teden na osnovi zaposlenega in podatka na osnovi obračuna o številu delovnih tednov pouk). Tak način bi lahko uporabili, če ne vodite evidence opravljenih ur po dnevih (torej se v tem primeru upošteva neko splošno število delovnih tednov). Tukaj naj še enkrat poudarimo, da tak način odsvetujemo, saj izračun ne odraža dejanskega stanja in prihaja do določenih odstopanj.

V vsakem primeru bo potrebno na vrstico neposrednega obračuna vnesti realizirano število ur pedagoške obv., ko se dejanske ure opravljene pedagoške obv. razlikujejo od načrtovanih (npr. bolniška ali dopust v času pouka).

## **V primeru celomesečne odsotnosti zaposlenega, je potrebno obračunsko vrstico iz neposrednega obračuna ročno izbrisati!**

Primer:

- Učitelj ima na petek dopust (v času pouka) ali bolniško pod šifro D070 se ura ne plača, ker ni bila realizirana,
- Učitelj ima na petek dopust (v času počitnic) pod šifro D070 se ura ne plača, ker ni bila izvedena

Za Vnos ur povečane oz. zmanjšane pedagoške obv. je potrebno izvesti naslednje dopolnitve na šifrantu Vrst obračuna.

# **D21 - Pov.pedag.obveznost-ŠOLA-1,0**

Vrsta obračuna **D21 - Pov.pedag.obveznost-ŠOLA-1,0** kliknite na ikono za **popravi zapis** ter na zavihku **Izračun** pri **razdelku Enota** pri podatku Enota izberite **Ura** ter pri podatku Izračun izberite **Vnos**.

Pri zadnjem **razdelku Znesek** (kjer imate formulo JZ29) kliknite na  $\overline{...}$ .

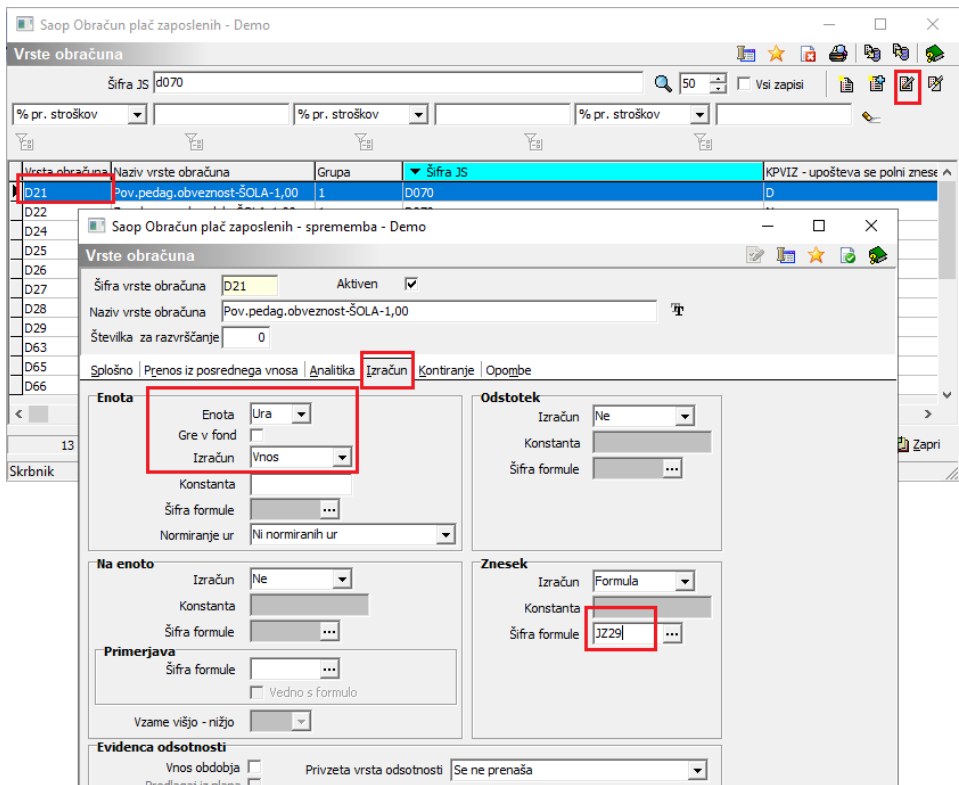

Odpre se vam formula JZ29, kliknite na ■ Popravi zapis. Izraz formule označite v celoti in ga kopirajte v spodnje okno Opombe. (**Izraz formule** označite, nato s kombinacijo tipk ctrl+c ali z desnim miškinim klikom pritisnite kopiraj. Postavite se v okno **Opombe** in s kombinacijo ctrl+v ali z desnim miškinim klikom pritisnite prilepi.)

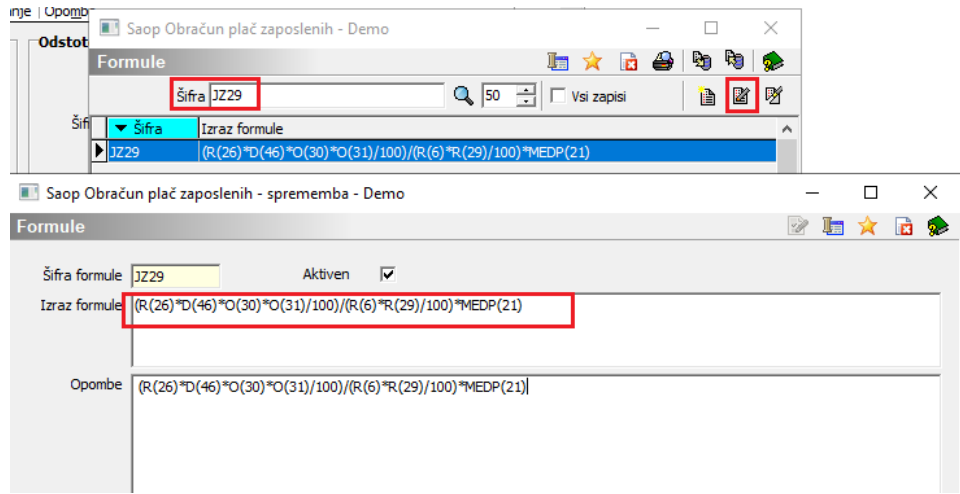

Izraz formule JZ29 morate nadomestiti z novim izrazom. Nov izraz formule si lahko kar kopirate:

### if(R(1)<>0;R(1)\*R(26)\*O(31)/100;R(26)\*D(46)\*O(30)\*O(31)/100)

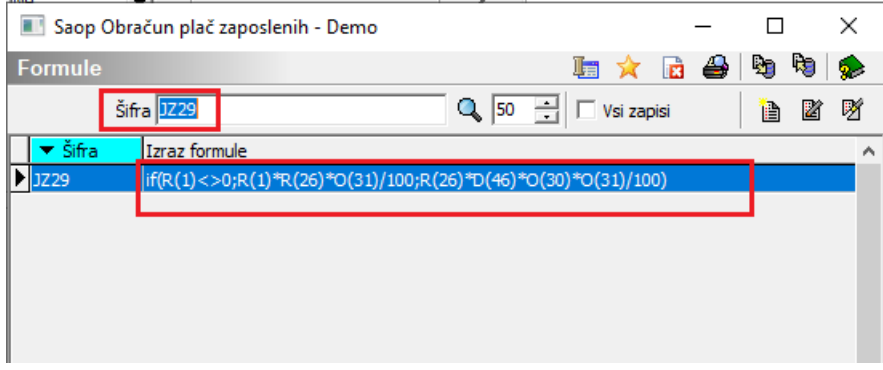

Formulo nato potrdite  $\sqrt{\frac{P^{\text{obrdi}}}{P^{\text{obrdi}}}}$ , nato kliknete Izberi  $\sqrt{\frac{P^{\text{obrdi}}}{P^{\text{obrdi}}}}$  formulo in √ Potrdi še celotno obračunsko vrstico, da se shrani popravljena sprememba.

# **D24 - Pov.pedag.obveznost-ŠOLA-1,05**

Vrsta obračuna **D24 - Pov.pedag.obveznost-ŠOLA-1,05** kliknite na ikono za **popravi zapis** ter na zavihku **Izračun** pri **razdelku Enota** pri podatku Enota izberite **Ura** ter pri podatku Izračun izberite **Vnos**.

Pri zadnjem **razdelku Znesek** (kjer imate formulo JZ55) kliknite na  $\overline{...}$ .

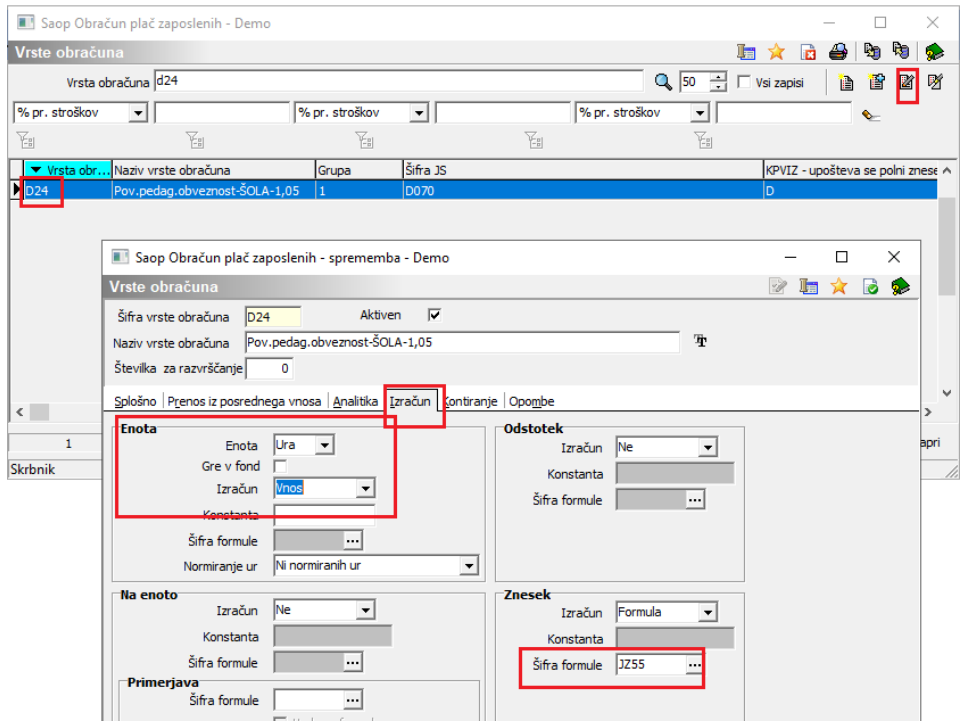

Odpre se vam formula JZ55, kliknite na | ■ Popravi zapis. Izraz formule označite v celoti in ga kopirajte v spodnje okno Opombe. (**Izraz formule** označite, nato s kombinacijo tipk ctrl+c ali z desnim miškinim klikom pritisnite kopiraj. Postavite se v okno **Opombe** in s kombinacijo ctrl+v ali z desnim miškinim klikom pritisnite prilepi.)

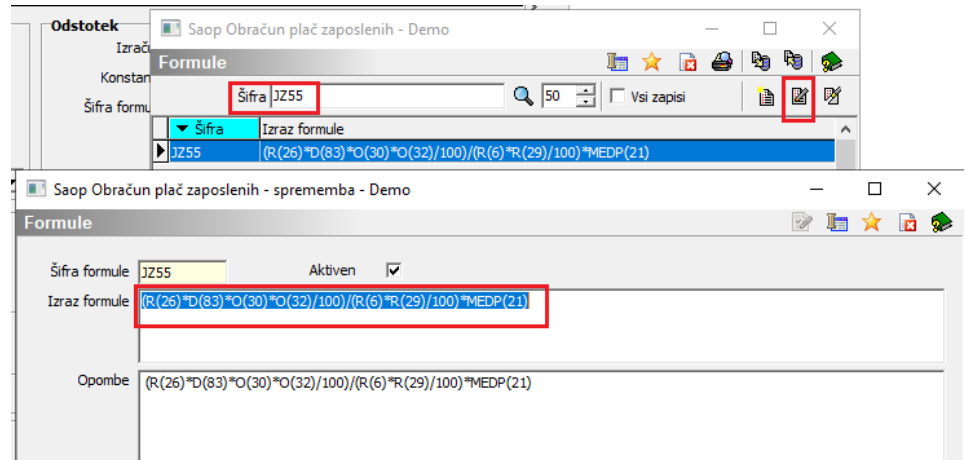

Izraz formule JZ55 morate nadomestiti z novim izrazom. Nov izraz formule si lahko kar kopirate:

if(R(1)<>0;R(1)\*R(26)\*O(32)/100;R(26)\*D(83)\*O(30)\*O(32)/100)

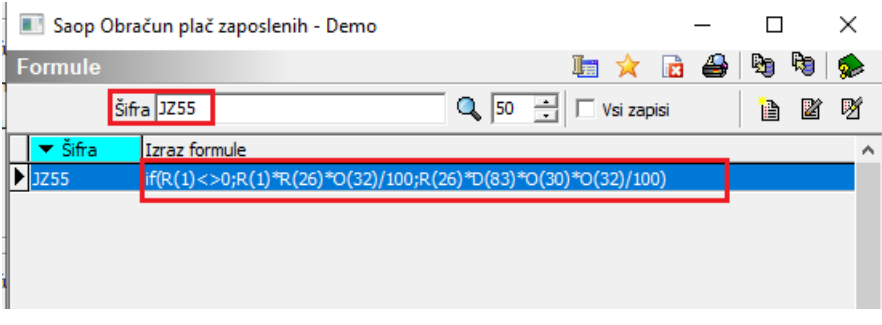

Formulo nato potrdite  $\sqrt{\frac{P^{\text{optdi}}}{n}}$ , nato kliknete Izberi  $\sqrt{\frac{P^{\text{optdi}}}{n}}$  formulo in √ Potrdi še celotno obračunsko vrstico, da se shrani popravljena

sprememba.

# **D25 - Pov.pedag.obveznost-ŠOLA-1,20**

Vrsta obračuna **D25 - Pov.pedag.obveznost-ŠOLA-1,20** kliknite na ikono za **popravi zapis** ter na zavihku **Izračun** pri **razdelku Enota** pri podatku Enota izberite **Ura** ter pri podatku Izračun izberite **Vnos**.

Pri zadnjem **razdelku Znesek** (kjer imate formulo JZ56) kliknite na  $\boxed{m}$ .

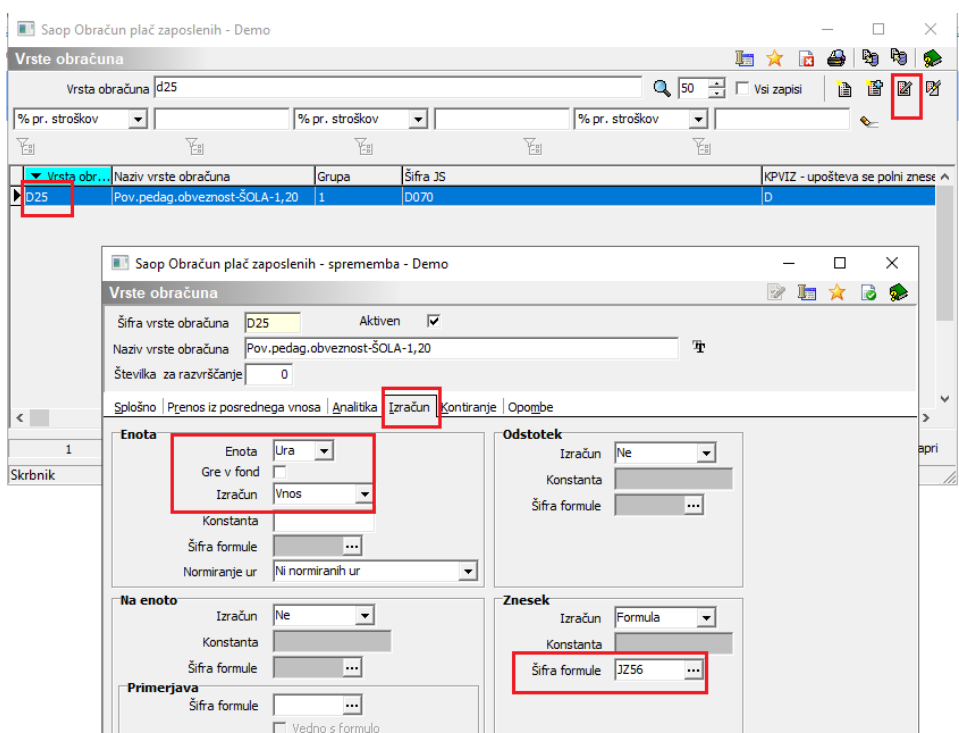

Odpre se vam formula JZ56, kliknite na ■ Popravi zapis. Izraz formule označite v celoti in ga kopirajte v spodnje okno Opombe. (**Izraz formule** označite, nato s kombinacijo tipk ctrl+c ali z desnim miškinim klikom pritisnite kopiraj. Postavite se v okno **Opombe** in s kombinacijo ctrl+v ali z desnim miškinim klikom pritisnite prilepi.)

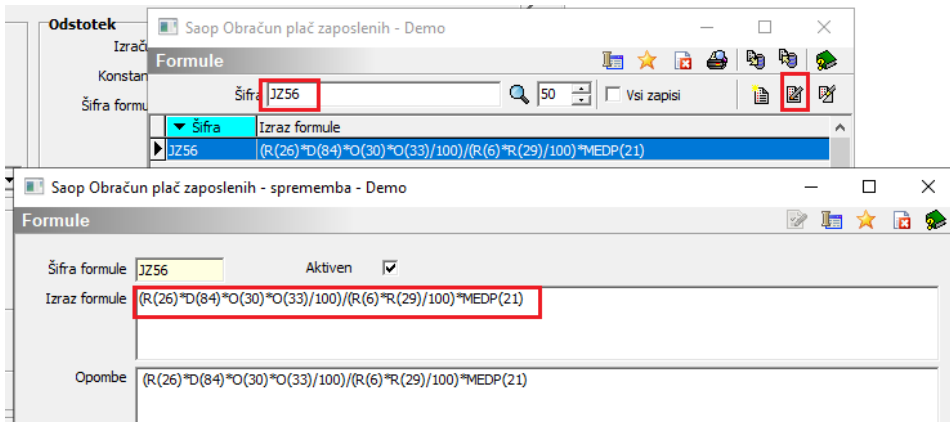

Izraz formule JZ56 morate nadomestiti z novim izrazom. Nov izraz formule si lahko kar kopirate:

if(R(1)<>0;R(1)\*R(26)\*O(33)/100;R(26)\*D(84)\*O(30)\*O(33)/100)

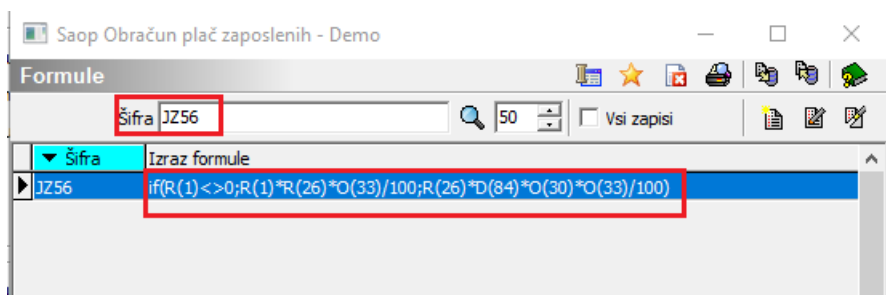

Formulo nato potrdite  $\sqrt{\frac{P^{\text{optdi}}}{n}}$ , nato kliknete Izberi  $\sqrt{\frac{P^{\text{optdi}}}{n}}$  formulo in √ Potrdi še celotno obračunsko vrstico, da se shrani popravljena sprememba.

# **D29 - Pov.pedag.obveznost-ŠOLA-1,30**

Vrsta obračuna **D29 - Pov.pedag.obveznost-ŠOLA-1,30** kliknite na ikono za **popravi zapis** ter na zavihku **Izračun** pri **razdelku Enota** pri podatku Enota izberite **Ura** ter pri podatku Izračun izberite **Vnos**.

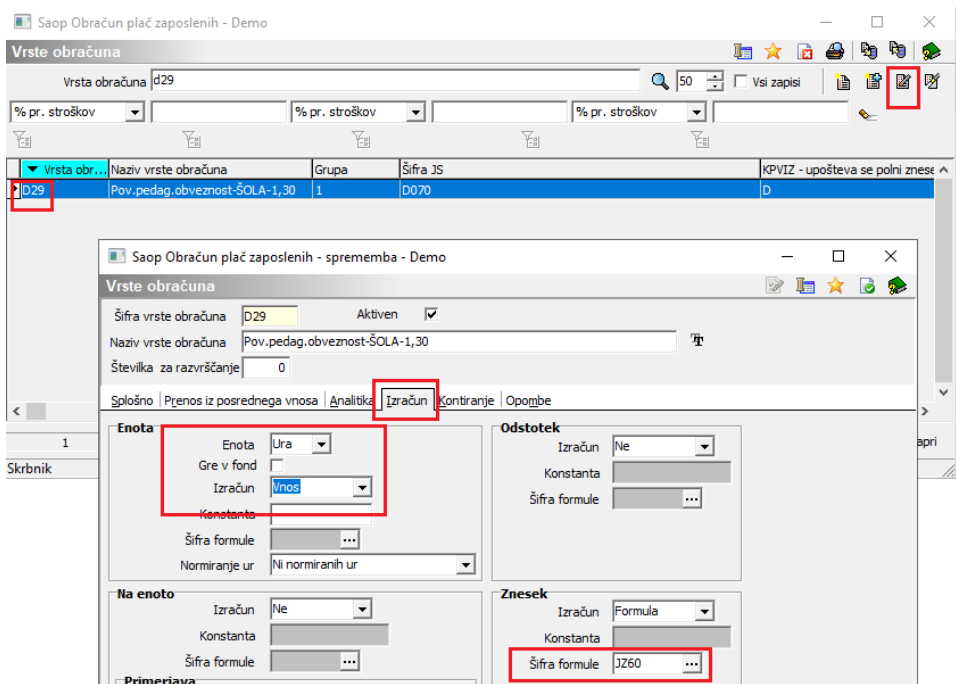

Pri zadnjem **razdelku Znesek** (kjer imate formulo JZ60) kliknite na  $\overline{...}$ .

Odpre se vam formula JZ60, kliknite na **Z** Popravi zapis. Izraz formule označite v celoti in ga kopirajte v spodnje okno Opombe. (**Izraz formule** označite, nato s kombinacijo tipk ctrl+c ali z desnim miškinim klikom pritisnite kopiraj. Postavite se v okno **Opombe** in s kombinacijo ctrl+v ali z desnim miškinim klikom pritisnite prilepi.)

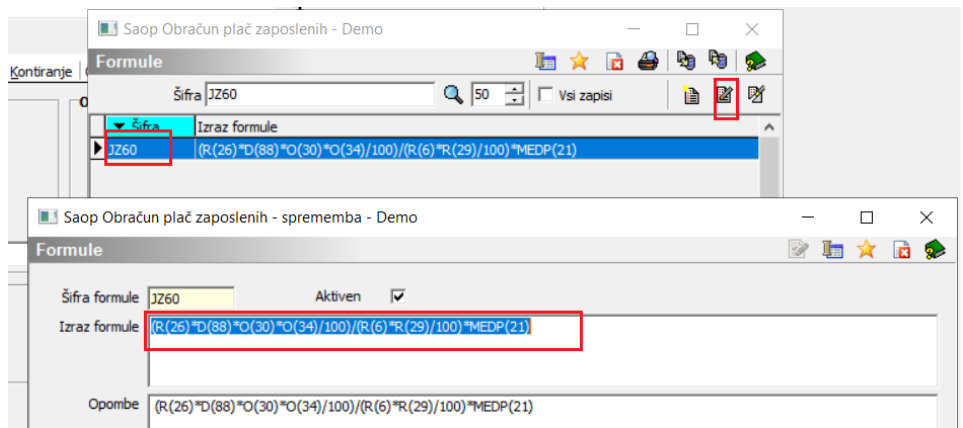

Izraz formule JZ60 morate nadomestiti z novim izrazom. Nov izraz formule si lahko kar kopirate:

if(R(1)<>0;R(1)\*R(26)\*O(34)/100;R(26)\*D(88)\*O(30)\*O(34)/100)

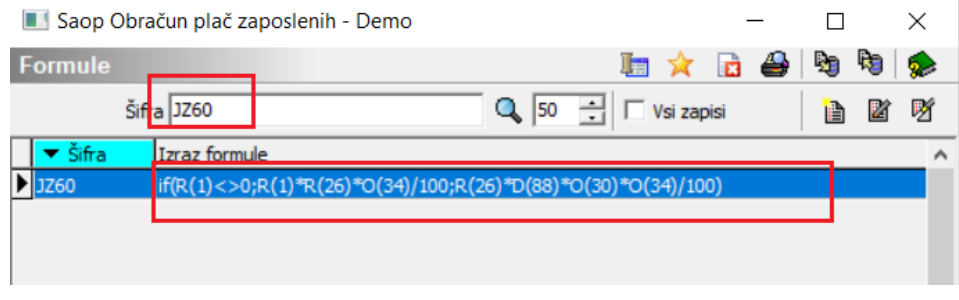

Formulo nato potrdite  $\sqrt{\frac{P^{\text{optdi}}}{n}}$ , nato kliknete Izberi  $\sqrt{\frac{P^{\text{optdi}}}{n}}$  formulo in

√ Potrdi še celotno obračunsko vrstico, da se shrani popravljena sprememba.

# **D22 - Zm.obseg pedag.dela-ŠOLA-1,00**

Vrsta obračuna **D22 - Zm.obseg pedag.dela-ŠOLA-1,00** kliknite na ikono za **popravi zapis** ter na zavihku **Izračun** pri **razdelku Enota** pri podatku Enota izberite **Ura** ter pri podatku Izračun izberite **Vnos**.

Pri zadnjem **razdelku Znesek** (kjer imate formulo JZ30) kliknite na  $\overline{...}$ .

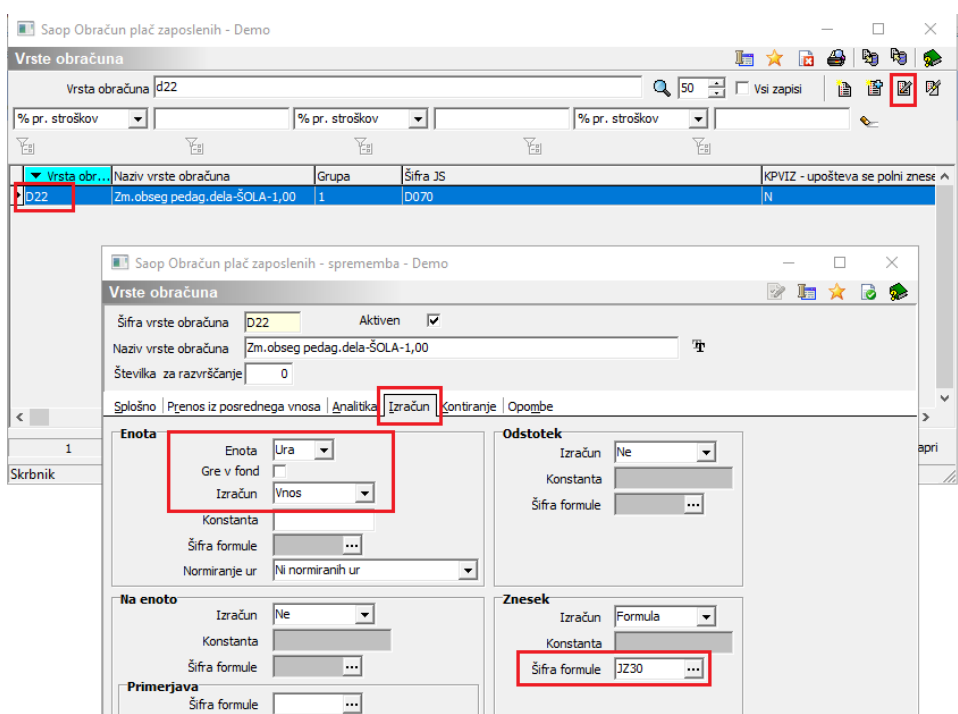

Odpre se vam formula JZ30, kliknite na ■ Popravi zapis. Izraz formule označite v celoti in ga kopirajte v spodnje okno Opombe. (**Izraz formule** označite, nato s kombinacijo tipk ctrl+c ali z desnim miškinim klikom pritisnite kopiraj. Postavite se v okno **Opombe** in s kombinacijo ctrl+v ali z desnim miškinim klikom pritisnite prilepi.)

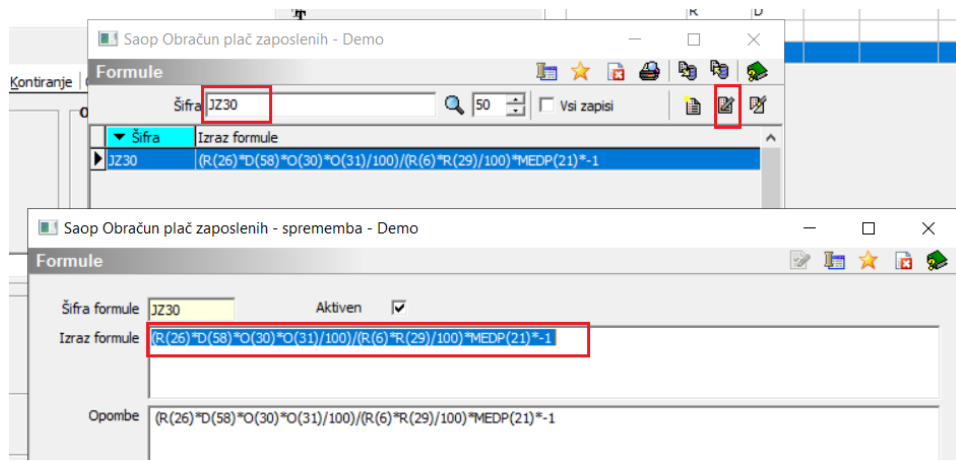

Izraz formule JZ30 morate nadomestiti z novim izrazom. Nov izraz formule si lahko kar kopirate:

if(R(1)<>0;R(1)\*R(26)\*O(31)/100;R(26)\*D(58)\*O(30)\*O(31)/100)\*-1

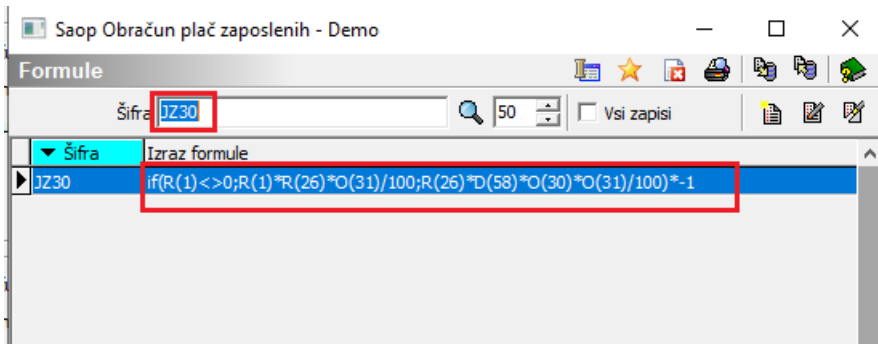

Formulo nato potrdite  $\sqrt{\frac{P^{\text{optdi}}}{n}}$ , nato kliknete Izberi  $\sqrt{\frac{P^{\text{optdi}}}{n}}$  formulo in √ Potrdi še celotno obračunsko vrstico, da se shrani popravljena sprememba.

# **D26 - Zm.obseg pedag.dela-ŠOLA-1,05**

Vrsta obračuna **D26 - Zm.obseg pedag.dela-ŠOLA-1,05** kliknite na ikono za **popravi zapis** ter na zavihku **Izračun** pri **razdelku Enota** pri podatku Enota izberite **Ura** ter pri podatku Izračun izberite **Vnos**.

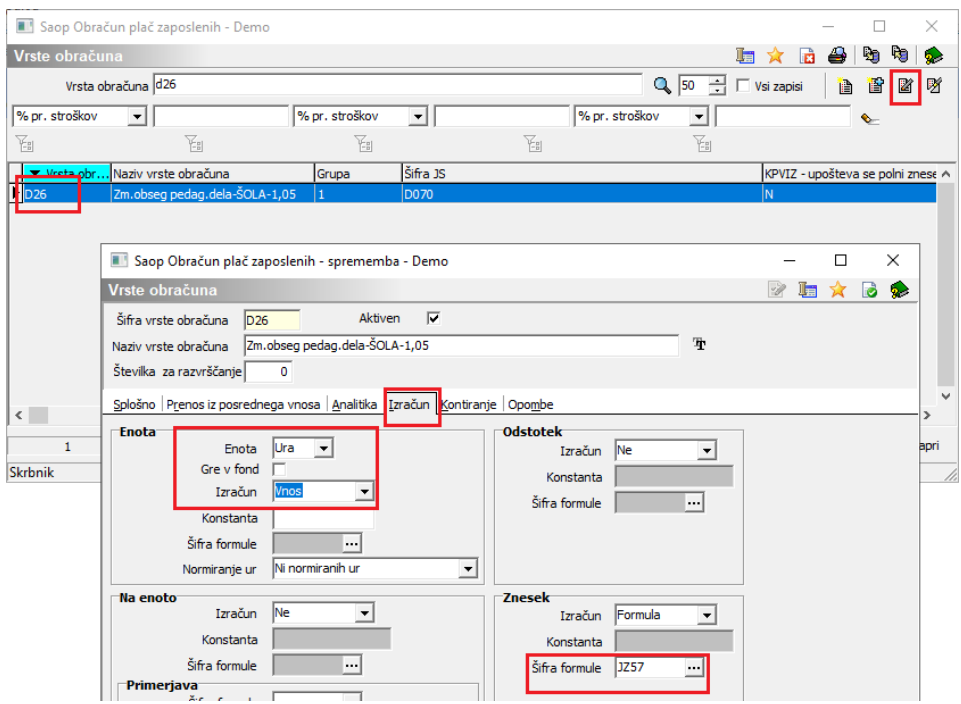

Pri zadnjem **razdelku Znesek** (kjer imate formulo JZ57) kliknite na  $\overline{...}$ .

Odpre se vam formula JZ57, kliknite na | ■ Popravi zapis. Izraz formule označite v celoti in ga kopirajte v spodnje okno Opombe. (**Izraz formule** označite, nato s kombinacijo tipk ctrl+c ali z desnim miškinim klikom pritisnite kopiraj. Postavite se v okno **Opombe** in s kombinacijo ctrl+v ali z desnim miškinim klikom pritisnite prilepi.)

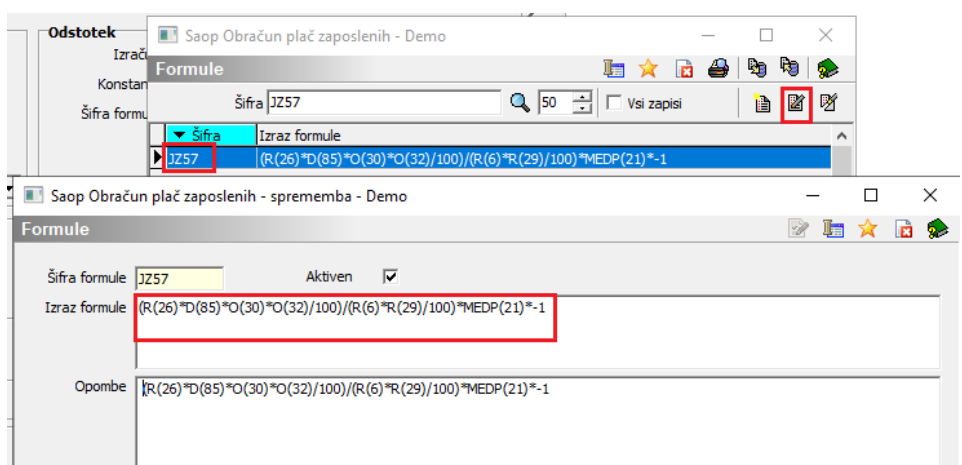

Izraz formule JZ57 morate nadomestiti z novim izrazom. Nov izraz formule si lahko kar kopirate:

if(R(1)<>0;R(1)\*R(26)\*O(32)/100;R(26)\*D(85)\*O(30)\*O(32)/100)\*-1

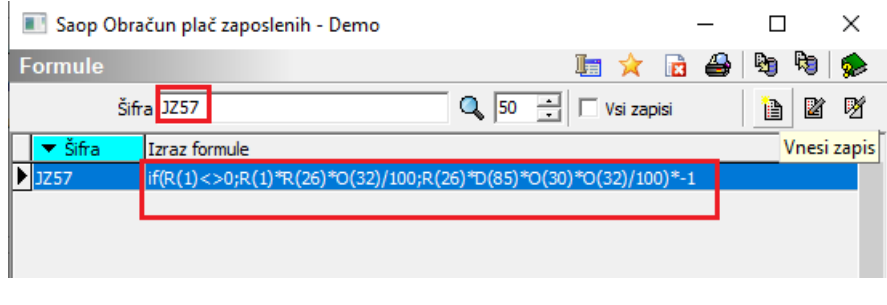

Formulo nato potrdite √ Potrdi, nato kliknete Izberi √ Izberi formulo in √ Potrdi še celotno obračunsko vrstico, da se shrani popravljena

sprememba.

# **D27 - Zm.obseg pedag.dela-ŠOLA-1,20**

Vrsta obračuna **D27 - Zm.obseg pedag.dela-ŠOLA-1,20** kliknite na ikono za **popravi zapis** ter na zavihku **Izračun** pri **razdelku Enota** pri podatku Enota izberite **Ura** ter pri podatku Izračun izberite **Vnos**.

Pri zadnjem **razdelku Znesek** (kjer imate formulo JZ58) kliknite na  $\overline{...}$ .

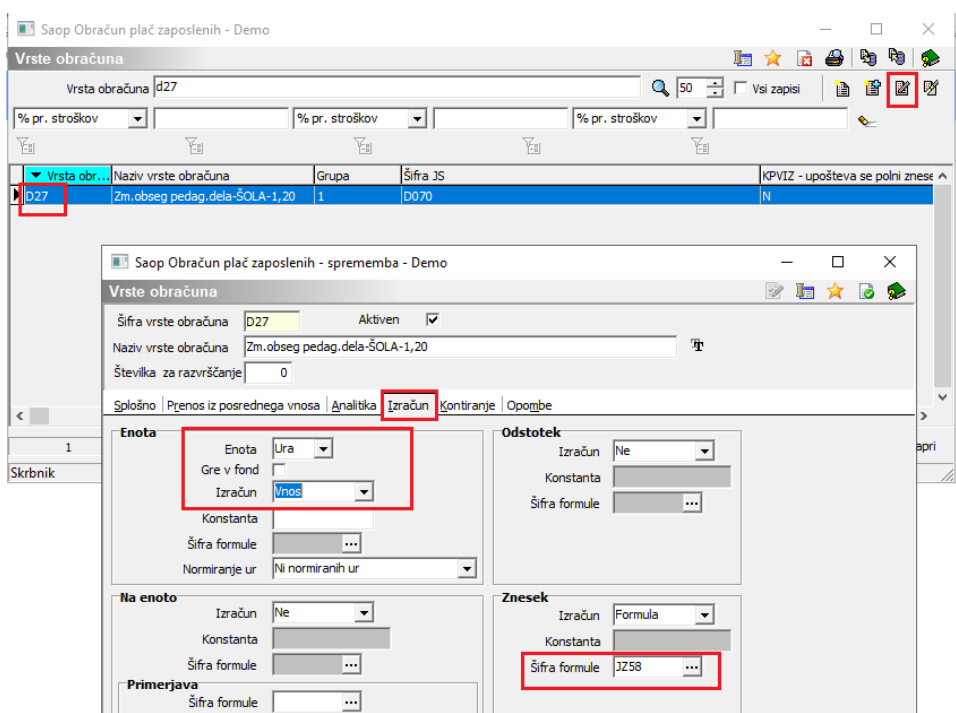

Odpre se vam formula JZ58, kliknite na <sup>M</sup> Popravi zapis. Izraz formule označite v celoti in ga kopirajte v spodnje okno Opombe. (**Izraz formule** označite, nato s kombinacijo tipk ctrl+c ali z desnim miškinim klikom pritisnite kopiraj. Postavite se v okno **Opombe** in s kombinacijo ctrl+v ali z desnim miškinim klikom pritisnite prilepi.)

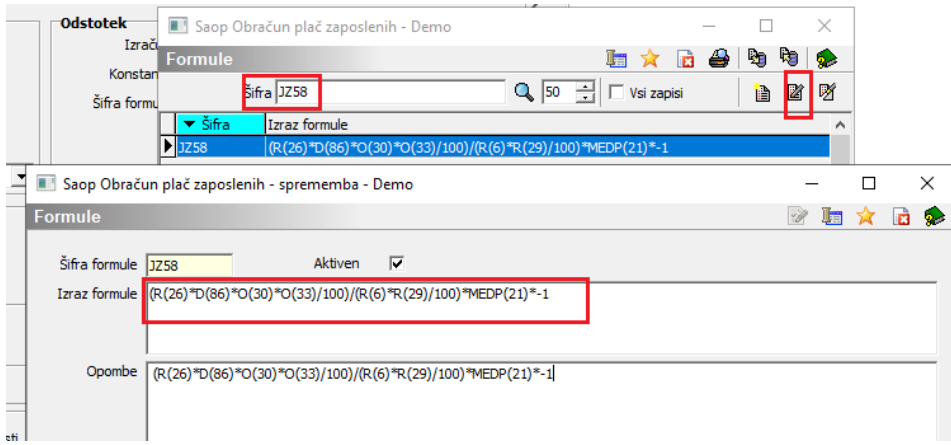

Izraz formule JZ58 morate nadomestiti z novim izrazom. Nov izraz formule si lahko kar kopirate:

if(R(1)<>0;R(1)\*R(26)\*O(33)/100;R(26)\*D(86)\*O(30)\*O(33)/100)\*-1

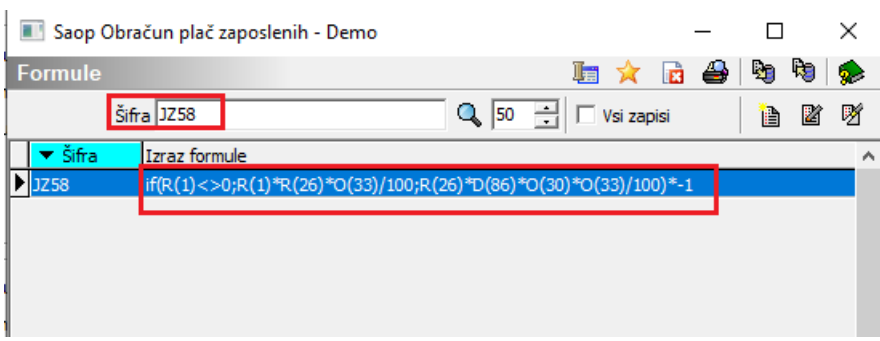

Formulo nato potrdite V Potrdi, nato kliknete Izberi V Izberi formulo in √ Potrdi še celotno obračunsko vrstico, da se shrani popravljena sprememba.

# **D28 - Zm.obseg pedag.dela-ŠOLA-1,30**

Vrsta obračuna **D28 - Zm.obseg pedag.dela-ŠOLA-1,30** kliknite na ikono za **popravi zapis** ter na zavihku **Izračun** pri **razdelku Enota** pri podatku Enota izberite **Ura** ter pri podatku Izračun izberite **Vnos**.

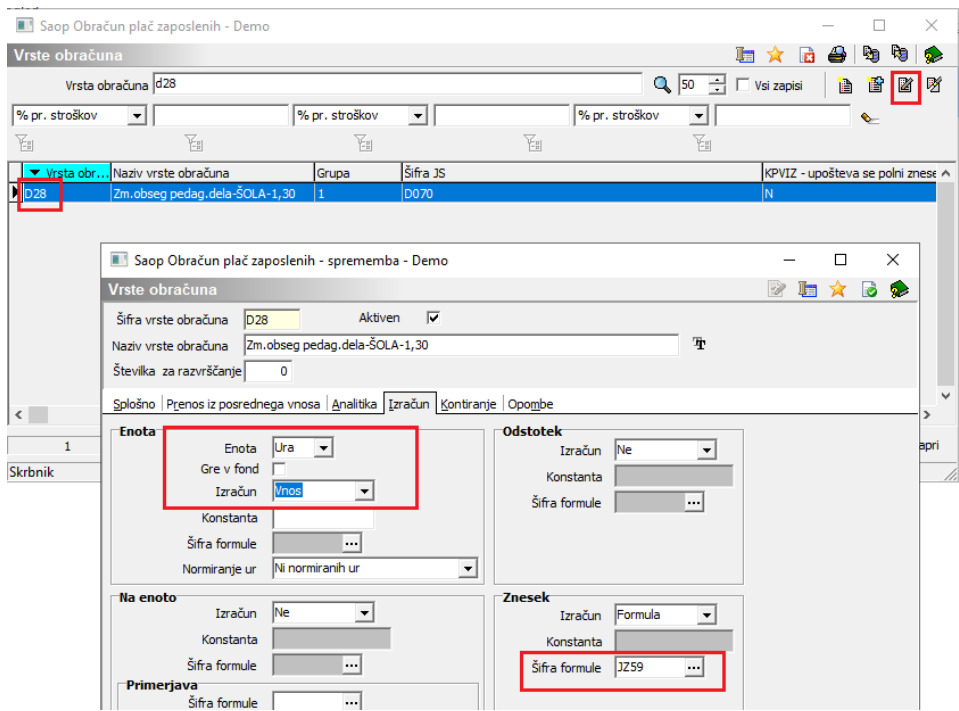

Pri zadnjem **razdelku Znesek** (kjer imate formulo JZ59) kliknite na  $\overline{...}$ .

Odpre se vam formula JZ59, kliknite na ■ Popravi zapis. Izraz formule označite v celoti in ga kopirajte v spodnje okno Opombe. (**Izraz formule** označite, nato s kombinacijo tipk ctrl+c ali z desnim miškinim klikom pritisnite kopiraj. Postavite se v okno **Opombe** in s kombinacijo ctrl+v ali z desnim miškinim klikom pritisnite prilepi.)

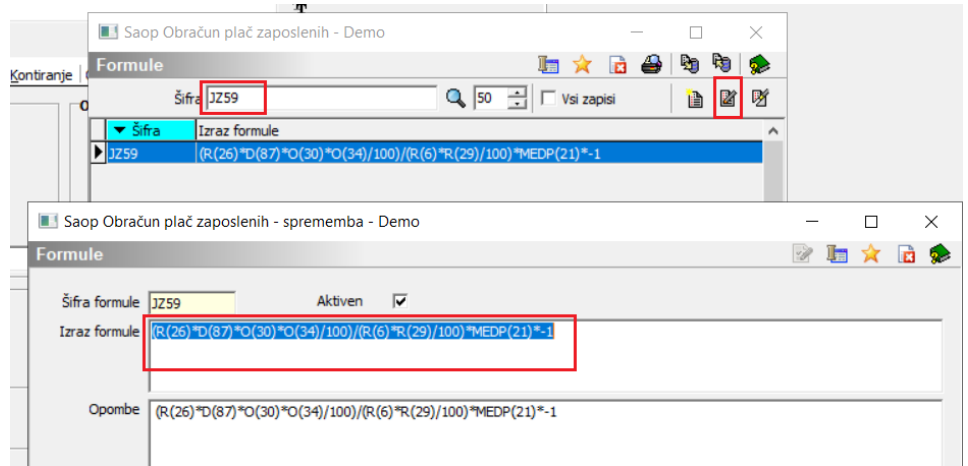

Izraz formule JZ59 morate nadomestiti z novim izrazom. Nov izraz formule si lahko kar kopirate:

if(R(1)<>0;R(1)\*R(26)\*O(34)/100;R(26)\*D(87)\*O(30)\*O(34)/100)\*-1

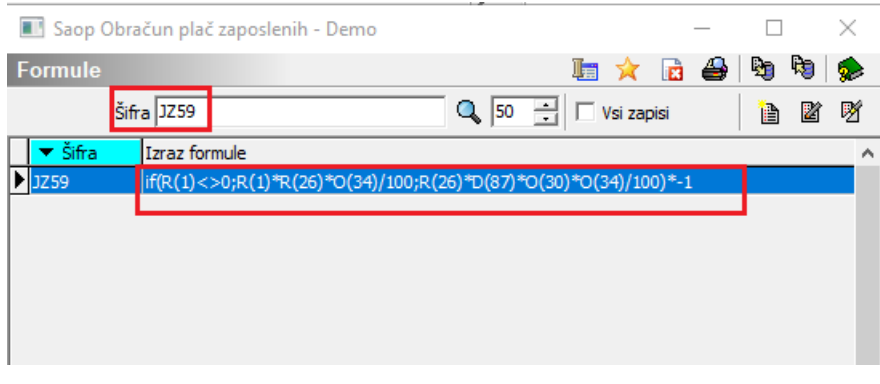

Formulo nato potrdite  $\sqrt{\frac{P^{\text{optdi}}}{P}}$ , nato kliknete Izberi  $\sqrt{\frac{I}{I}}$  formulo in √ Potrdi še celotno obračunsko vrstico, da se shrani popravljena sprememba.

# **Dodatne vrste obračuna D070 – Npr., Povečan / Zmanjšan obseg Laboranti,…**

V šifrantu Vrst obračuna izberete vrsto obračuna, katero uporabljate za obračun povečanega oz. zmanjšanega obsega pedag. dela za npr. Laborante. Na prikazanem primeru je to šifra D69 (pri vas je to druga šifra).

Vrsta obračuna **D69 – Povečana ped.obv. -Šola – 1,00 LABORANT** kliknite na ikono za **popravi zapis** ter na zavihku **Izračun** pri **razdelku Enota** pri podatku Enota izberite **Ura** ter pri podatku Izračun izberite **Vnos**.

Pri zadnjem **razdelku Znesek** (kjer imate formulo – na sliki spodaj JZ65, pri vas je to druga formula z izrazom JZ) kliknite na  $\overline{...}$ .

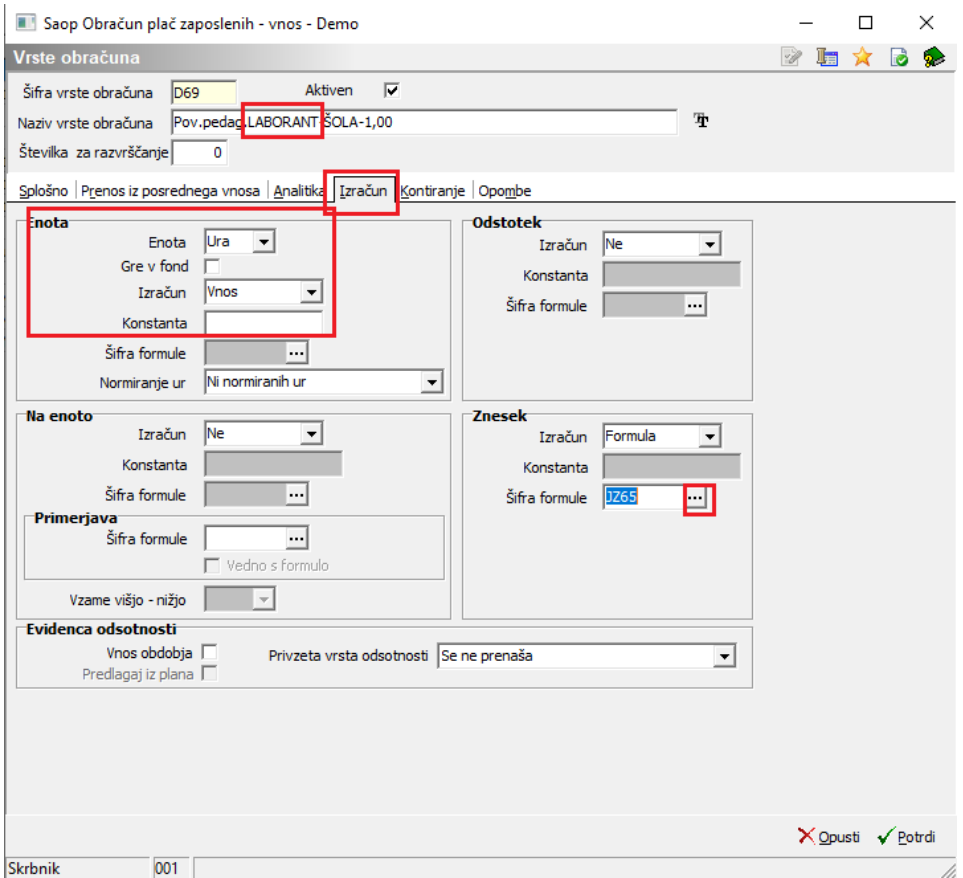

Odpre se vam izraz formule, kliknite na **Z** Popravi zapis. Izraz formule označite v celoti in ga kopirajte v spodnje okno Opombe. (**Izraz formule** označite, nato s kombinacijo tipk ctrl+c ali z desnim miškinim klikom pritisnite kopiraj. Postavite se v okno **Opombe** in s kombinacijo ctrl+v ali z desnim miškinim klikom pritisnite prilepi.)

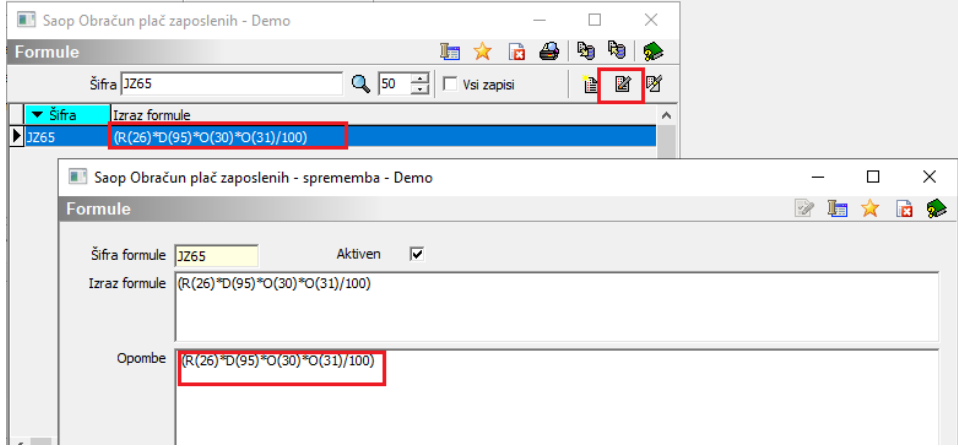

Izraz formule JZ morate nadomestiti z novim izrazom. Nov izraz si morate pripraviti na način, kot je prikazana spodnja formula:

if(R(1)<>0;R(1)\*R(26)\*O(31)/100;R(26)\*D(95)\*O(30)\*O(31)/100)

#### Obrazložitev formule:

R(1) – št. enot

R(26) – bruto urna postavka osnovne plače

O(31) - % poveč.obsega ped.dela – 100 – potrebno je vezat na ustrezno osnovo obračuna

D(95) – število ur/teden povečanega obsega za laboranta – potrebno vezat na ustrezno osnovo zaposlenega

O(30) – št. delovnih tednov -pouk – iz osnove obračuna

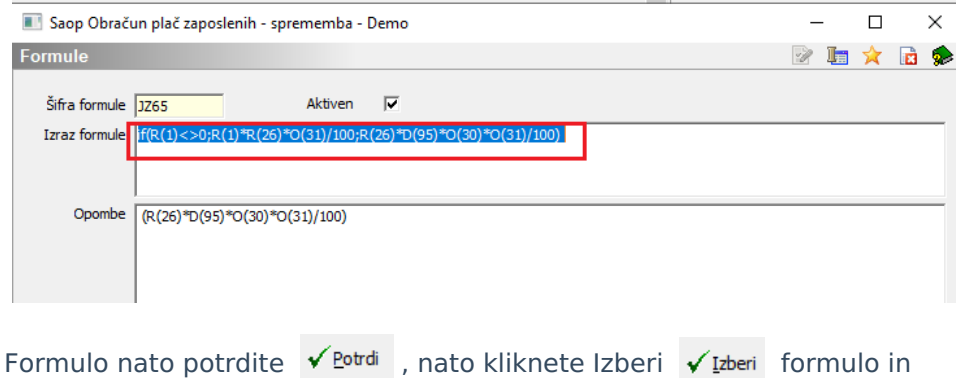

√ Potrdi še celotno obračunsko vrstico, da se shrani popravljena sprememba.

# **Osnova obračuna O(30) – Število delovnih tednov pouk**

Osnova obračuna O(30) – število delovnih tednov pouk se upošteva za izračun osnove za nadomestila Z120 ter za samodejni izračun D070.

Število tednov izračunate na način, da vzamete število (delovnih) dni v mesecu v katerem se izvaja pouk ter delite s petimi dnevi v tednu.

Primer: za mesec maj 2022 je bilo vseh delovnih dni 21. Ta podatek delimo s 5 in dobimo 4,2 tedna.

Ta podatek vpišemo v osnovo obračuna O(030) za mesec maj ¸2022.

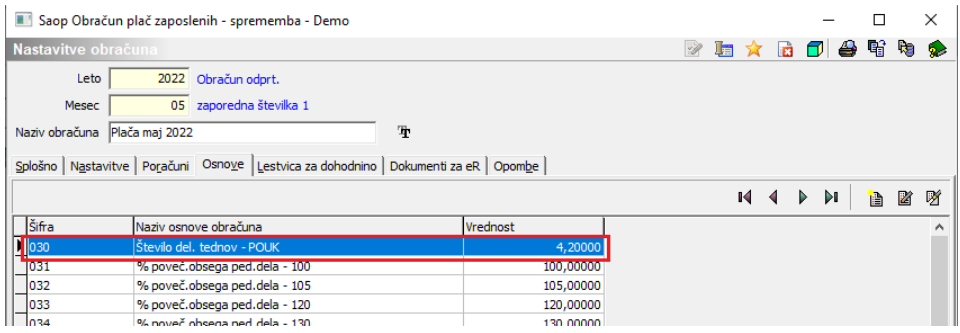

#### **Obračun plače - Primeri**

Ko poženete obdelavo Obračunaj vse, se na vrsticah neposrednega obračuna izvede samodejni obračun povečane oz. zmanjšane pedagoške obv. Na vrsticah neposrednega obračuna ročno vpišete realizirane ure. Tudi, če ur ne vpišete, se znesek izračuna na podlagi načrtovanih ur (kar pa ne odraža dejanskega stanja in prihaja do določenih odstopanj, zato to odsvetujemo).

#### Opozorilo!

V primeru celomesečne odsotnosti zaposlenega, je potrebno obračunsko vrstico iz neposrednega obračuna ročno izbrisati!

#### Primer 1:

Primer obračuna plače, ko je javni uslužbenec cel mesec prisoten na delovnem mestu. V mesecu obračuna je načrtovano (tako je tudi realizirano), da bo javni uslužbenec opravil 20 ur povečane učne obveznosti v štirih tednih, ko poteka pouk.

#### **Osnova obračuna O(30) – št. delovnih tednov pouk**

Zaradi lažje predstavitve si vzamemo primer, ko znaša mesečna delovna obveznost 160 ur (20 delovnih dni). Osnovo O(30) v takem primeru izračunamo in vpišemo na način 20/5= 4 delovni tedni.

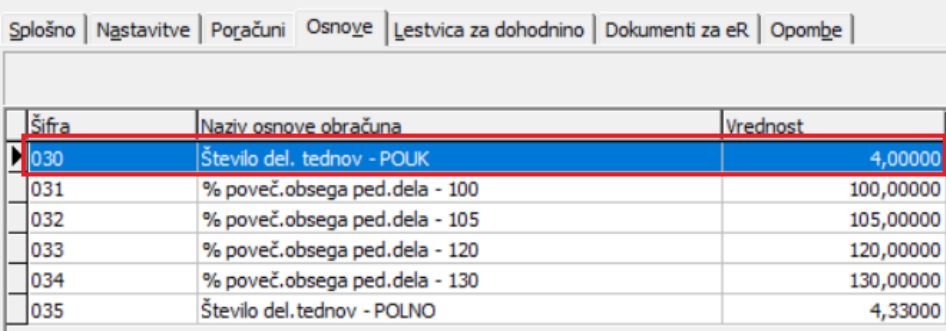

## **Osnova zaposlenega – št. ur povečane pedagoške obveznosti /teden**

Na ustrezni osnovi zaposlenega imate vneseno št. ur povečane pedagoške obveznosti/teden. Na primeru je to podatek 5/teden.

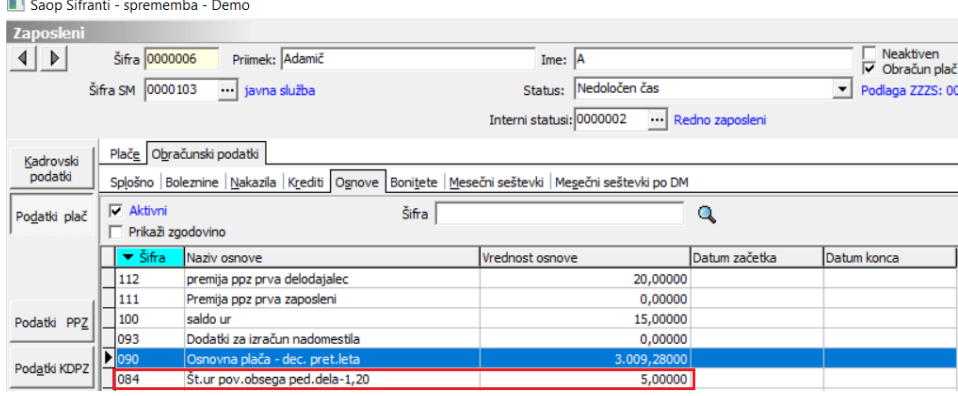

### **Obračun plač – Osnovne nastavitve obračuna**

Zaradi enostavnosti prikaza, določimo, da znaša mesečni fond ur 160 ur – 20 dni.

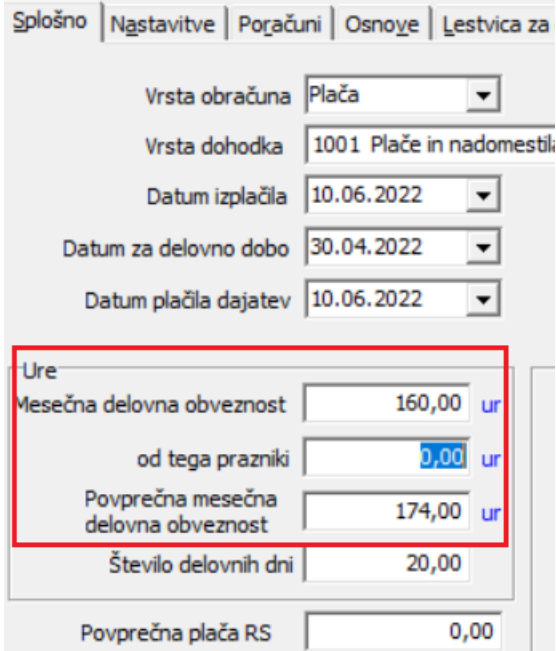

(Prikazani podatki na sliki so informativni, namenjeni zgolj prikazu izračuna D070)

### **Neposredni vnos- obračun povečane pedagoške obveznosti**

Sistem nam v vsakem primeru izračuna znesek, čeprav ur ne vpisujemo. Svetujemo, da se vpiše 20 ur opravljene mesečne pedagoške obveze. V primeru, če ure vnesemo na vrstico obračuna so le-te vidne tudi na obračunskem listu.

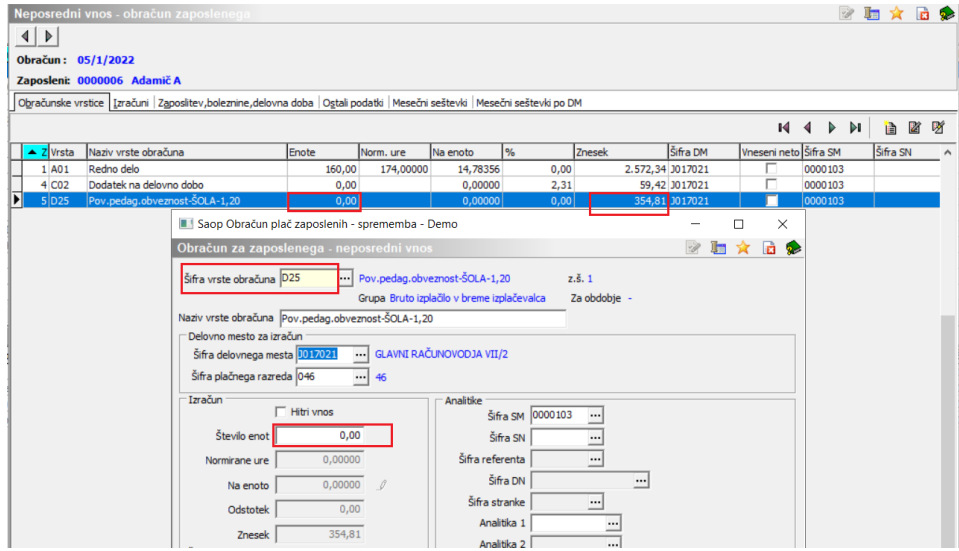

#### **Obračunski list**

V parametrih za izpis obračunskega lista lahko označimo s kljukico, da se nam v glavi obračunskega lista izpišejo podatki o povečani oz. zmanjšani učni obveznosti. Tukaj velja poudariti, da se ti podatki vedno izračunajo iz osnove obračuna O(30) – števila delovnih tednov pouk. To pomeni, da so pri izračunu upoštevane povprečne ure, ne pa dejansko realizirane ure povečanega oz. zmanjšanega obsega pedag.dela.

Ti zneski iz glave obračunskega lista se upoštevajo v osnovi za izračun nadomestila Z120.

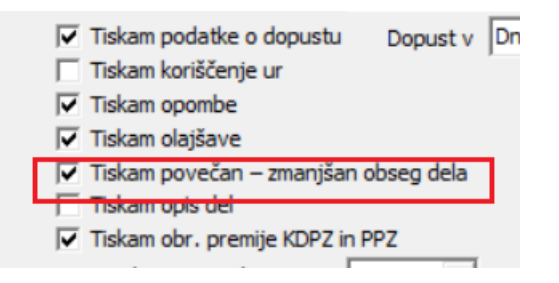

Na ta način, se nam v glavi obračunskega lista izpišejo podatki o povečani oz. zmanjšani pedag. obveznosti, ki bi jo zaposleni imel, če bi delal tako, kot je bilo načrtovano.

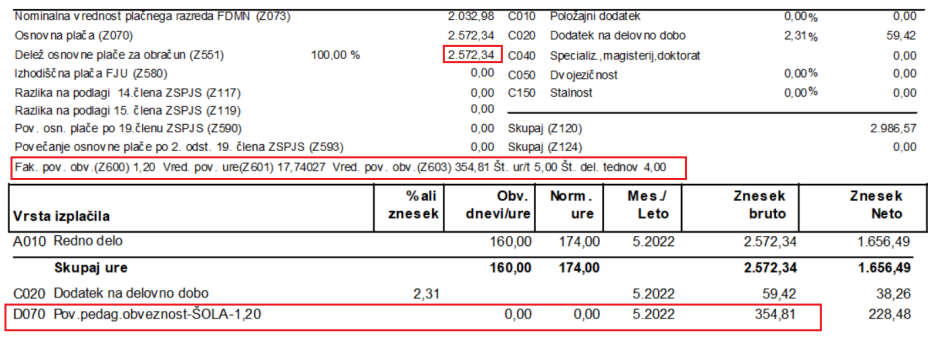

Bruto urna postavka osnovne plače: 14,78356 (2.572,34/174)

Faktor povečane učne obveznosti: 1,20

Vred.pov.ure: 17,74027

Št. ur/teden: 5,00

Št. del. Tednov: 4,00

Izračun D070, če ure na obračunski vrstici ne vpišemo: 17,74027\*5\*4=354,81

Izračun D070, če realizirane mesečne ure na obračunski vrstici vpišemo: 17,74027\*20 (število enot vneseno na obračunski vrstici)=354,81.

Če so ure na obračunski vrstici vnesene, so vidne tudi na obračunskem listu.

Primer 2:

Primer obračuna plače in nadomestila plače za mesec, ko je bil javni uslužbenec odsoten 40 ur zaradi **koriščenja letnega dopusta v času šolskih počitnic**.

V mesecu obračuna plače je načrtovano, da bo javni uslužbenec opravil 15 ur povečane tedenske učne obveznosti v treh tednih, ko poteka pouk.

#### **Osnova obračuna O(30) – št. delovnih tednov pouk**

Zaradi lažje predstavitve si vzamemo primer, ko znaša število delovnih dni 20, od tega 15 dni pouka (5 dni so šolske počitnice). Vzamemo 15 ter delimo s 5 in dobimo 3 tedne, v katerih se izvaja pouk.

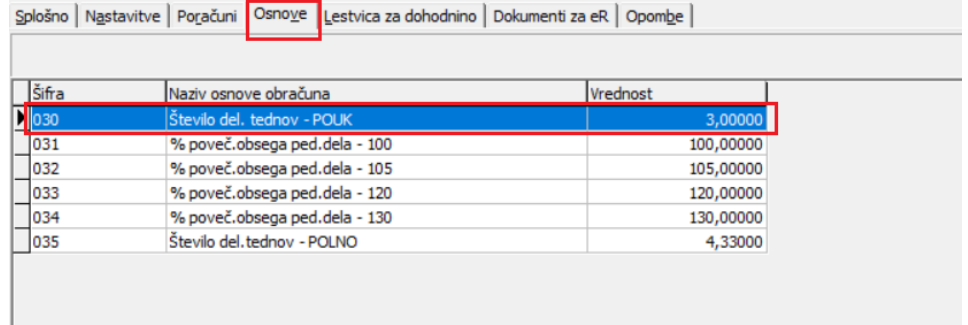

### **Osnova zaposlenega – št. ur povečane pedagoške obveznosti /teden**

Na ustrezni osnovi zaposlenega imate vneseno št. ur povečane pedagoške obveznosti/teden. Na primeru je to podatek 5/teden.

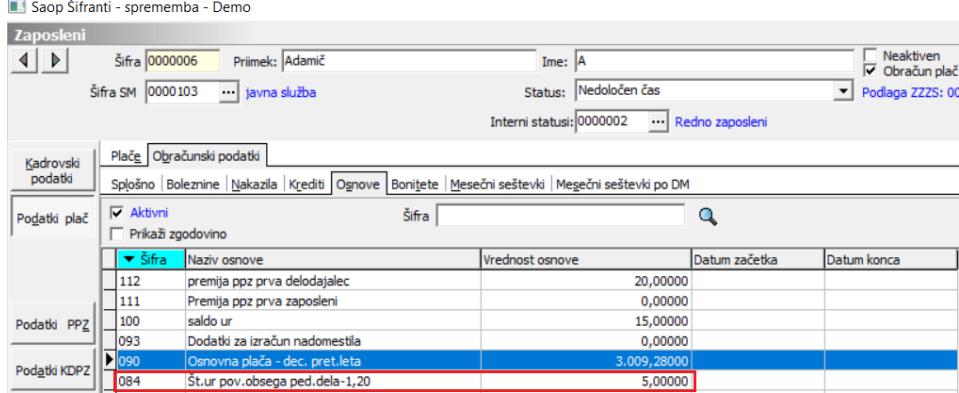

### **Obračun plač – Osnovne nastavitve obračuna**

Zaradi enostavnosti prikaza, določimo, da znaša mesečni fond ur 160 ur – 20 dni.

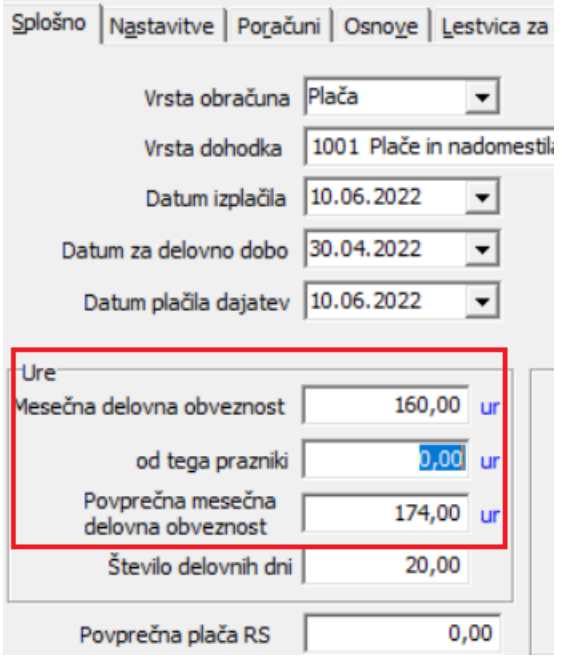

(Prikazani podatki na sliki so informativni, namenjeni zgolj prikazu izračuna D070)

### **Neposredni vnos- obračun povečane pedagoške obveznosti**

Sistem nam v vsakem primeru izračuna znesek, čeprav ur ne vpisujemo. Svetujemo, da se vpiše 15 ur opravljene mesečne pedagoške obveze. V primeru, če ure vnesemo na vrstico obračuna so le-te vidne tudi na obračunskem listu.

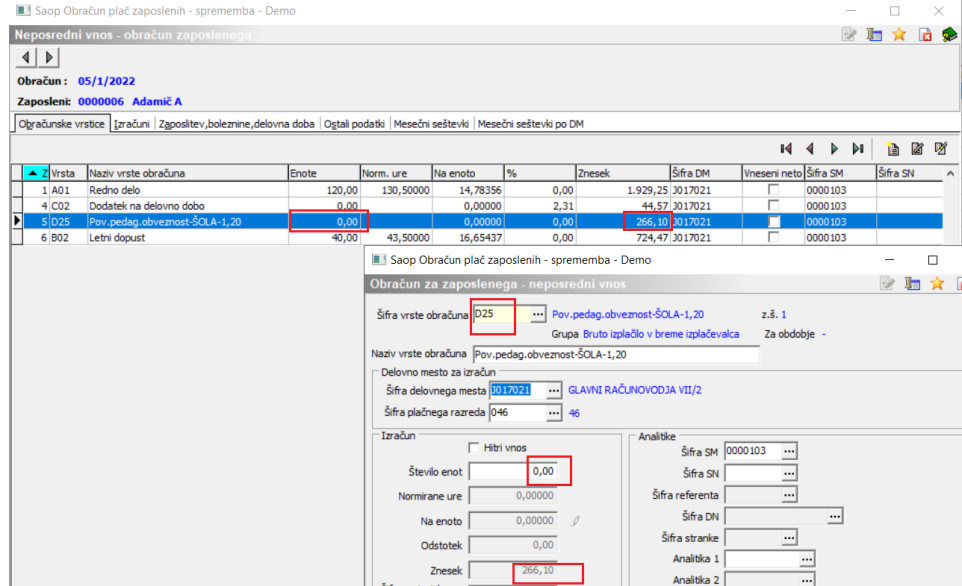

### **Obračunski list**

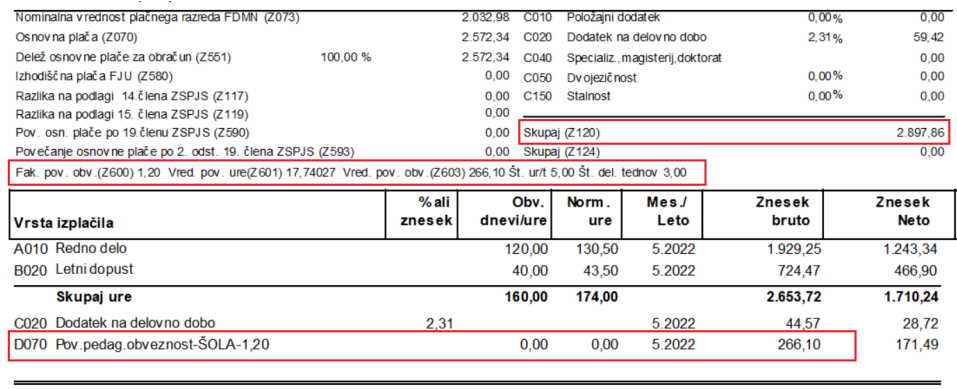

Bruto plača (2080)

296439

Bruto urna postavka osnovne plače: 14,78356 (2.572,34/174)

Faktor povečane učne obveznosti: 1,20

Vred.pov.ure: 17,74027

Št. ur/teden: 5,00

Št. del. Tednov: 3,00

Izračun D070, če ure na obračunski vrstici ne vpišemo: 17,74027\*5\*3=266,10

Izračun D070, če realizirane mesečne ure na obračunski vrstici vpišemo: 17,74027\*15=266,10

Osnova za nadomestilo plače Z120 =Osnovna plača+dodatek za delovno dobo iz glave obračunskega lista+D070 (izračunan na **podlagi mesečnega obsega načrtovanih** ur povečane učne obveznosti)

 $Z120=2.572,34+59,42+266,10=2.897,86$ 

Če so ure na obračunski vrstici vnesene, so vidne tudi na obračunskem listu.

Primer 3:

Primer obračuna plače in nadomestila plače za mesec, ko je bil javni uslužbenec odsoten 40 ur zaradi **koriščenja letnega dopusta v času trajanja pouka**.

V mesecu obračuna plače je načrtovano, da bo javni uslužbenec opravil 20 ur povečane tedenske učne obveznosti v štirih tednih, ko poteka pouk. Ker je bil javni uslužbenec odsoten je opravil 15 ur povečane tedenske učne obveznosti.

the company of the company

### **Osnova obračuna O(30) – št. delovnih tednov pouk**

Zaradi lažje predstavitve si vzamemo primer, ko znaša število delovnih dni 20. Vzamemo 20 ter delimo s 5 in dobimo 4 tedne, v katerih se izvaja pouk.

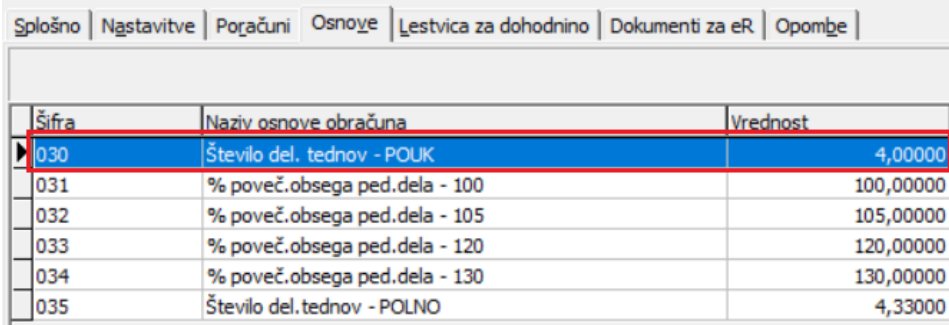

### **Osnova zaposlenega – št. ur povečane pedagoške obveznosti /teden**

Na ustrezni osnovi zaposlenega imate vneseno št. ur povečane pedagoške obveznosti/teden. Na primeru je to podatek 5/teden.

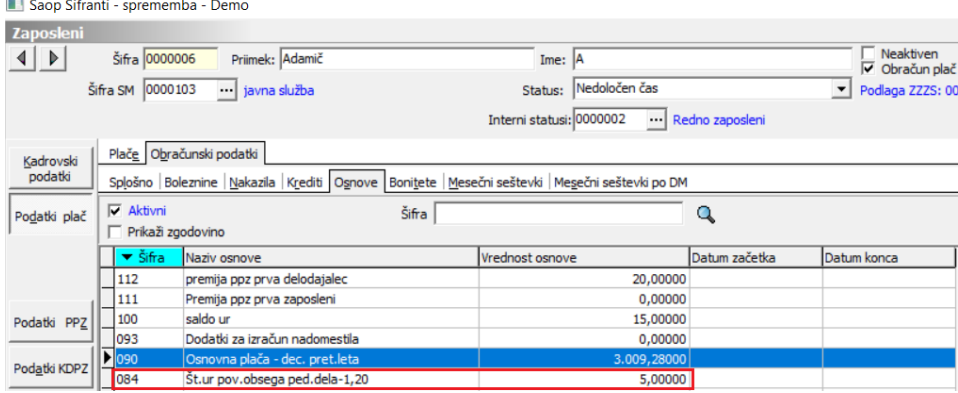

### **Obračun plač – Osnovne nastavitve obračuna**

Zaradi enostavnosti prikaza, določimo, da znaša mesečni fond ur 160 ur – 20 dni.

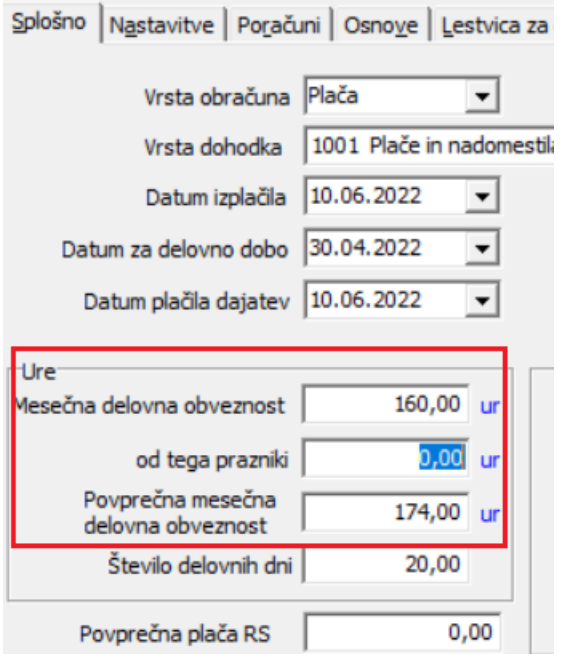

(Prikazani podatki na sliki so informativni, namenjeni zgolj prikazu izračuna D070)

### **Neposredni vnos- obračun povečane pedagoške obveznosti**

V tem primeru javni uslužbenec ni opravil vse načrtovane ure povečane tedenske urne obveznosti (bil je odsoten zaradi dopusta, v času pouka). Na vrstico obračuna (D070) vnesemo opravljene ure povečane pedag. obveze. Vnesti je potrebno MESEČNI obseg opravljenih ur.

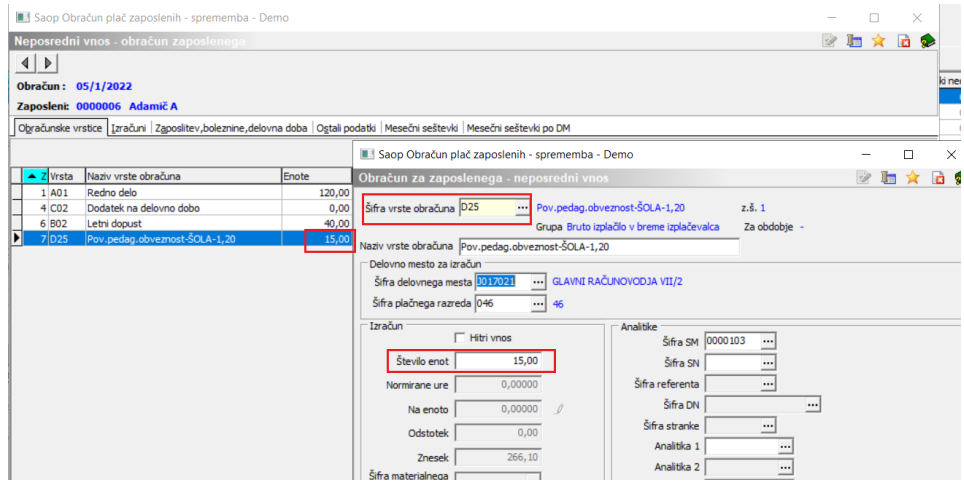

Javni uslužbenec je v MESECU **opravil 15 ur** povečane tedenske učne obveznosti **od 20 načrtovanih** ur povečane tedenske učne obveznosti.

#### **Obračunski list**

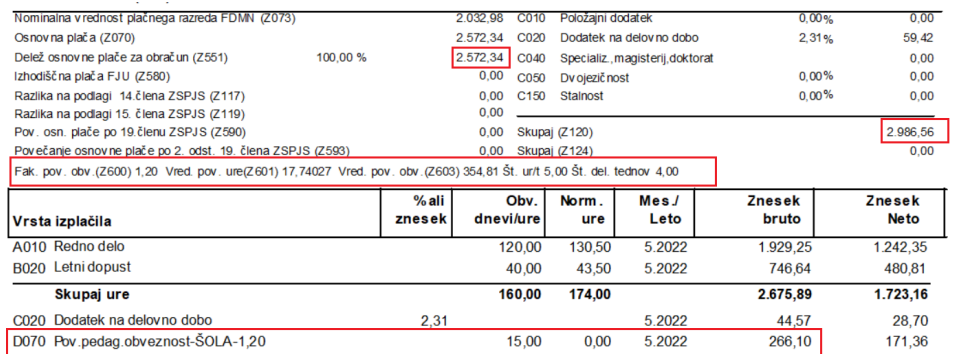

Bruto urna postavka osnovne plače: 14,78356 (2.572,34/174)

Faktor povečane učne obveznosti: 1,20

Vred.pov.ure: 17,74027

Št. ur/teden: 5,00

Št. del. Tednov: 4,00

Izračun D070 (JU **je opravil** 15 od 20 načrtovanih ur povečane tedenske učne obveznosti): urna postavka osnove plače\*faktor povečane obveznosti\*realizirane ure povečane učne obveznosti

D070= 14,78356\*1,2\*15=266,10

Osnova za nadomestilo plače Z120 =Osnovna plača+dodatek za delovno dobo iz glave obračunskega lista+D070 (izračunan na **podlagi mesečnega obsega načrtovanih** ur povečane učne obveznosti – podatek iz glave obračunskega lista)

 $Z120=2.572,34+59,42+354,81=2.986,56$ 

Primer 4:

Primer obračuna plače in nadomestila plače za mesec, ko je bil javni uslužbenec odsoten 80 ur zaradi bolniške.

V mesecu obračuna plače je načrtovano, da bo javni uslužbenec opravil 20 ur povečane tedenske učne obveznosti v štirih tednih, ko poteka pouk. Ker je bil javni uslužbenec odsoten je opravil 10 ur povečane tedenske učne obveznosti.

### **Osnova obračuna O(30) – št. delovnih tednov pouk**

Zaradi lažje predstavitve si vzamemo primer, ko znaša število delovnih dni 20. Vzamemo 20 ter delimo s 5 in dobimo 4 tedne, v katerih se izvaja pouk.

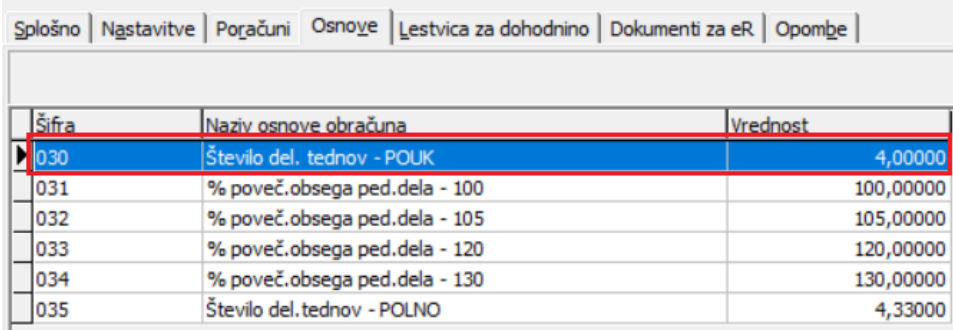

## **Osnova zaposlenega – št. ur povečane pedagoške obveznosti /teden**

Na ustrezni osnovi zaposlenega imate vneseno št. ur povečane pedagoške obveznosti/teden. Na primeru je to podatek 5/teden.

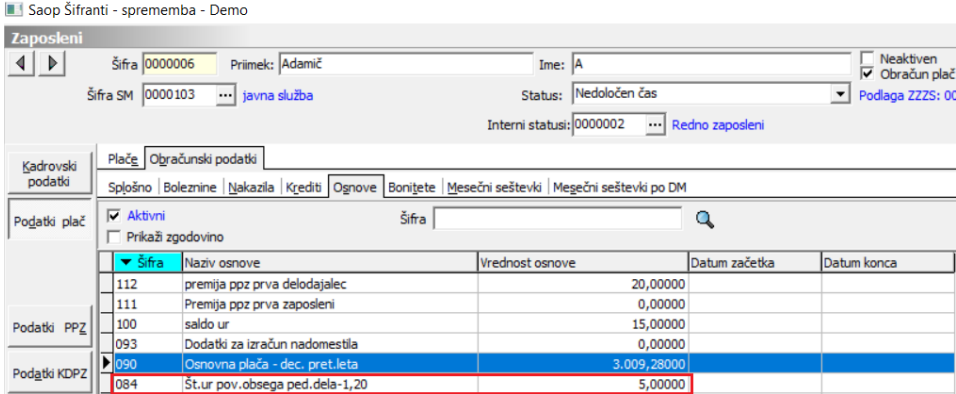

### **Obračun plač – Osnovne nastavitve obračuna**

Zaradi enostavnosti prikaza, določimo, da znaša mesečni fond ur 160 ur – 20 dni.

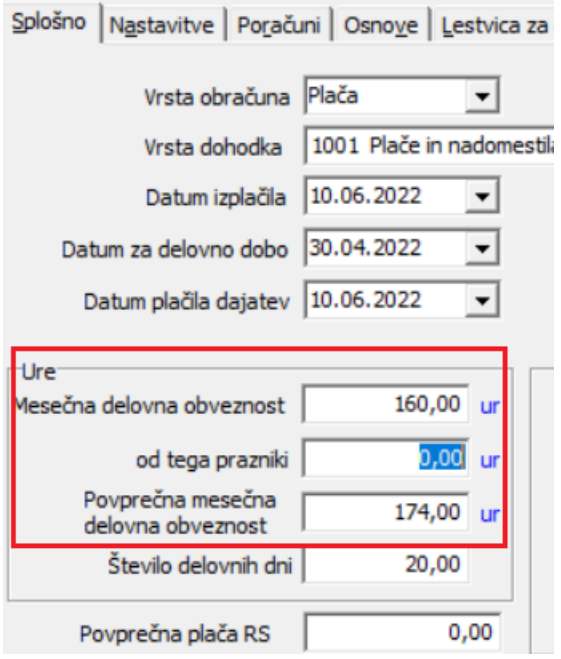

(Prikazani podatki na sliki so informativni, namenjeni zgolj prikazu izračuna D070)

### **Neposredni vnos- obračun povečane pedagoške obveznosti**

V tem primeru javni uslužbenec ni opravil vse načrtovane ure povečane tedenske urne obveznosti (bil je odsoten zaradi bolniške). Na vrstico obračuna (D070) je potrebno vnesti opravljene ure povečane pedag. obveze. Vnesti je potrebno MESEČNI obseg opravljenih ur.

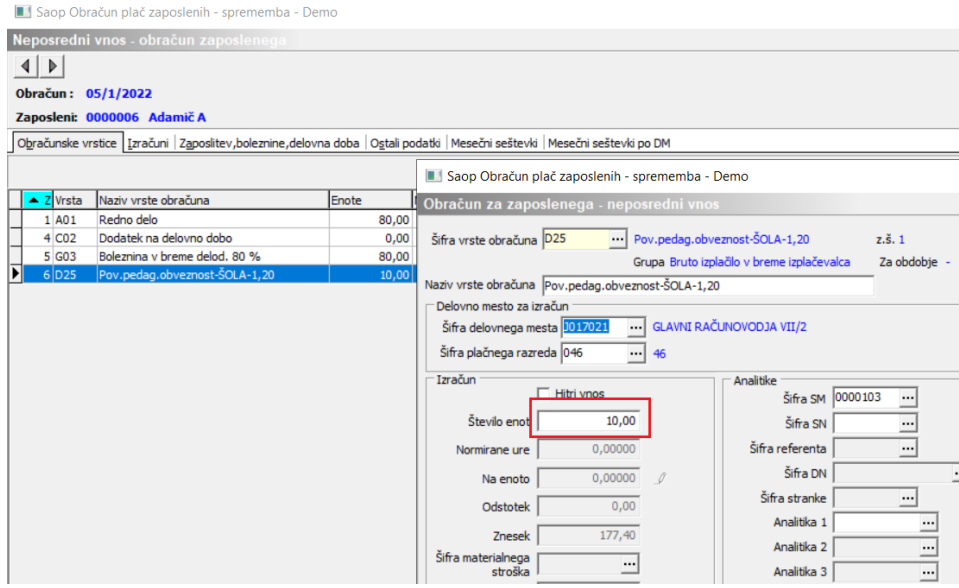

Javni uslužbenec je v MESECU **opravil 10 ur** povečane tedenske učne obveznosti **od 20 načrtovanih** ur povečane tedenske učne obveznosti.

## **Obračunski list**

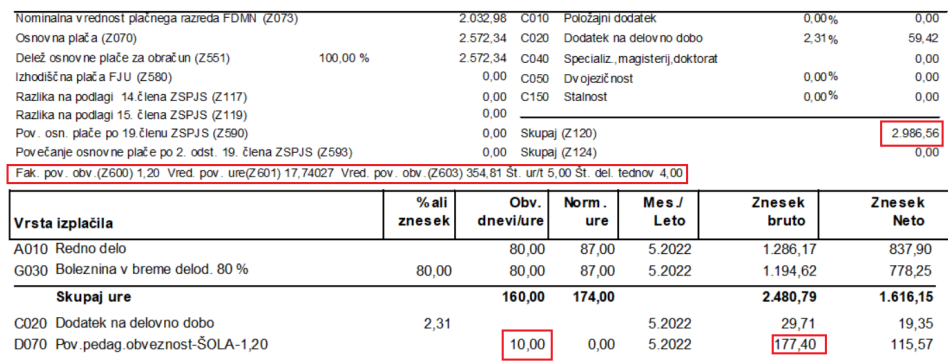

Bruto urna postavka osnovne plače: 14,78356 (2.572,34/174)

Faktor povečane učne obveznosti: 1,20

Vred.pov.ure: 17,74027

Št. ur/teden: 5,00

Št. del. Tednov: 4,00

Izračun D070 (JU **je opravil** 10 od 20 načrtovanih ur povečane tedenske učne obveznosti): urna postavka osnove plače\*faktor povečane obveznosti\*realizirane ure povečane učne obveznosti

D070= 14,78356\*1,2\*10=177,40

V glavi obračunskega lista so prikazani podatki o povečani učni obvezi, kateri se uporabi za predvidene ure povečanega obsega pri izračunu osnove za nadomestilo.

Osnova za nadomestilo plače Z120 =Osnovna plača+dodatek za delovno dobo iz glave obračunskega lista+D070 (izračunan na **podlagi mesečnega obsega načrtovanih** ur povečane učne obveznosti – podatek iz glave obračunskega lista)

 $Z120=2.572,34 + 59,42 + 354,81 = 2.986,56$ 

# Obračun plače za mesec maj 2022

Splošne nastavitve obračuna – zavihek Osnove- osnova O(030) - št. delovnih tednov pouk zanaša za mesec maj 4,2 tedna.

Saop Obračun plač zaposlenih - sprememba - Demo

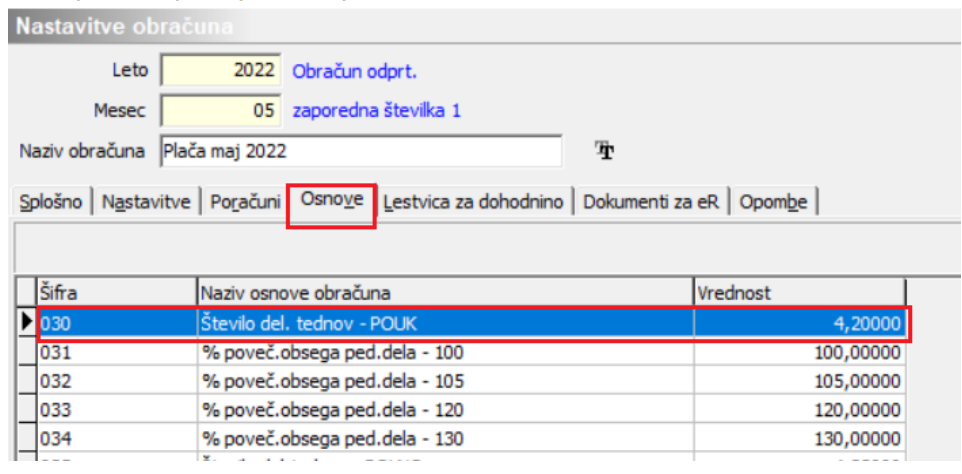

Načrtovano št. ur za povečano učno obveznost D070 znaša 1 uro/teden izvaja se vsak torek. Podatek je vpisan na osnovi zaposlenega.

 $\sim$ 

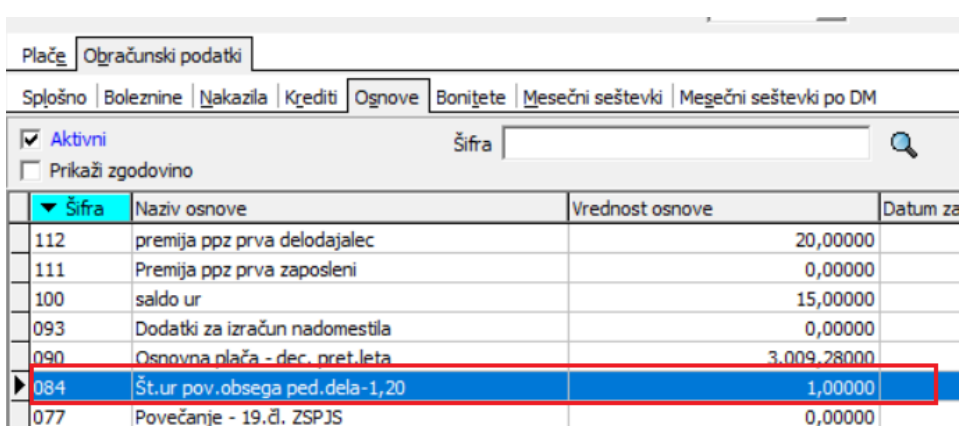

## Izračun D070 – vnos realiziranih ur na vrstico neposrednega vnosa

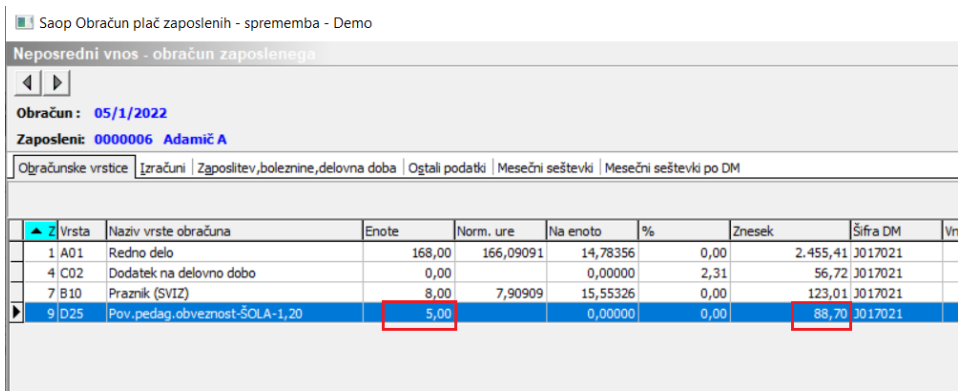

## **Obračunski list**

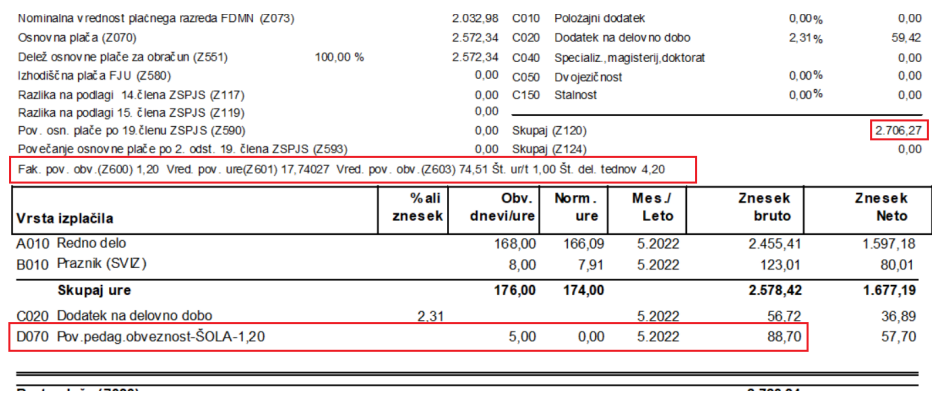

Izračun D070 se je izvedel na način:

pet (5) dejansko opravljenih ur povečane učne obveznosti v mesecu \*1,2 (faktor za izračun povečane učne obveznosti) \* 2.572,34/174 (bruto urna postavka osnovne plače) = 88,70 eur

V glavi obračunskega lista so prikazani podatki o planirani učni obvezi, katere se uporabi pri izračunu osnove za nadomestilo.

Osnova za nadomestilo plače Z120 =Osnovna plača+dodatek za delovno dobo iz glave obračunskega lista+D070 (izračunan na **podlagi mesečnega obsega načrtovanih** ur povečane učne obveznosti – podatek iz glave obračunskega lista)

 $Z120=2.572,34+59,42+74,51=2.706,27$